# **МІНІСТЕРСТВО ОСВІТИ І НАУКИ, МОЛОДІ ТА СПОРТУ УКРАЇНИ ДВНЗ «УЖГОРОДСЬКИЙ НАЦІОНАЛЬНИЙ УНІВЕРСИТЕТ»**

# **Математичний факультет**

**Кафедра кібернетики і прикладної математики**

# **ОСНОВИ ІНФОРМАТИКИ**

**Навчально-методичний комплекс дисципліни**

**УЖГОРОД – 2013**

**Основи інформатики**: навчально-методичний комплекс дисципліни для студентів спеціальності «Політологія» факультету суспільних наук УжНУ / Розробник: М.М. Повідайчик. – Ужгород: Видавництво УжНУ «Говерла», 2013. – 68 с.

У методичній розробці до курсу «Основи інформатики» приведено робочу програму та завдання комплексної контрольної роботи. Розглянуті завдання можуть бути використані студентами для самопідготовки до написання контрольних робіт.

**Розробник:** Повідайчик М.М., к.е.н., доцент кафедри кібернетики і прикладної математики математичного факультету УжНУ

#### **Рецензенти:**

- Семйон І.В., к.ф.-м.н., доцент кафедри системного аналізу і теорії оптимізації математичного факультету УжНУ;
- Міца О.В., к.т.н., доцент кафедри кібернетики і прикладної математики математичного факультету УжНУ

**Рекомендовано** кафедрою кібернетики і прикладної математики. Протокол № 3 від 30 листопада 2012 року.

**Рекомендовано** Вченою радою математичного факультету. Протокол №4 від 24 грудня 2012 року.

# **ЗМІСТ**

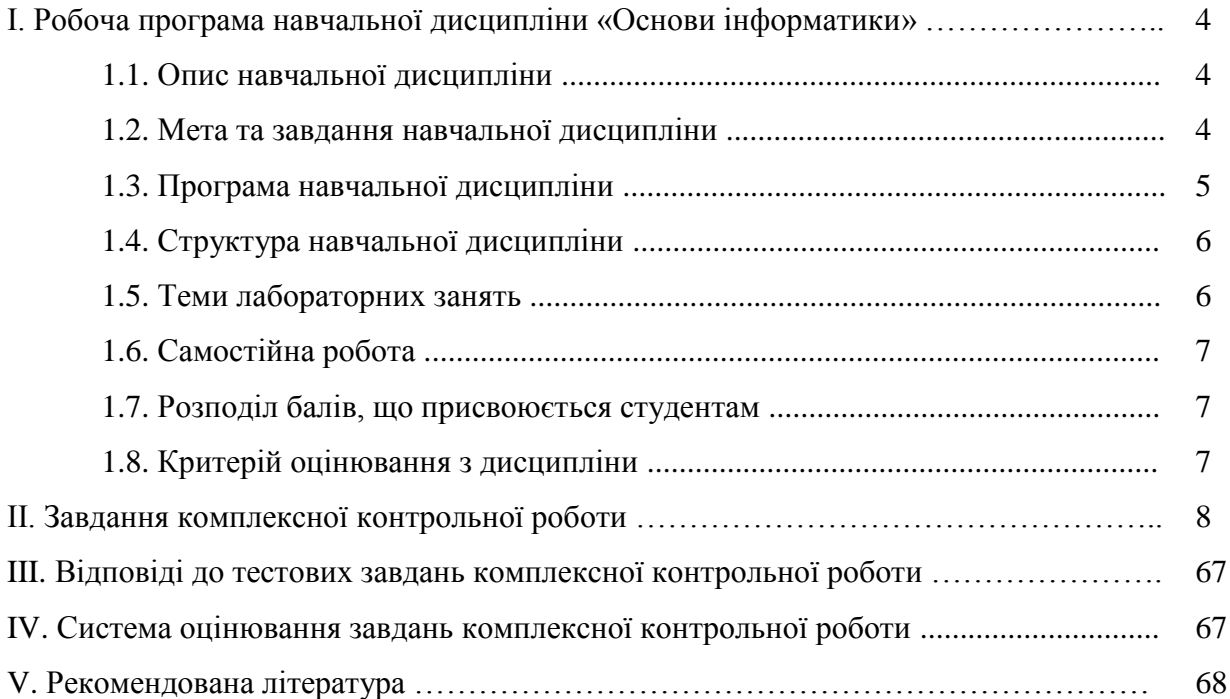

# **І. РОБОЧА ПРОГРАМА НАВЧАЛЬНОЇ ДИСЦИПЛІНИ «ОСНОВИ ІНФОРМАТИКИ»**

# **1.1. ОПИС НАВЧАЛЬНОЇ ДИСЦИПЛІНИ**

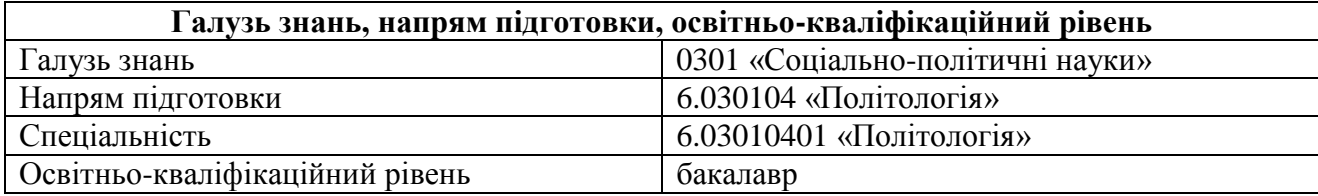

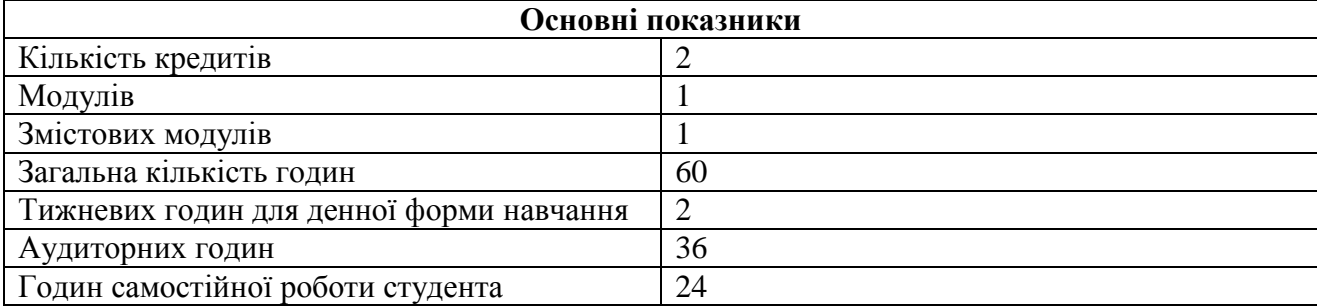

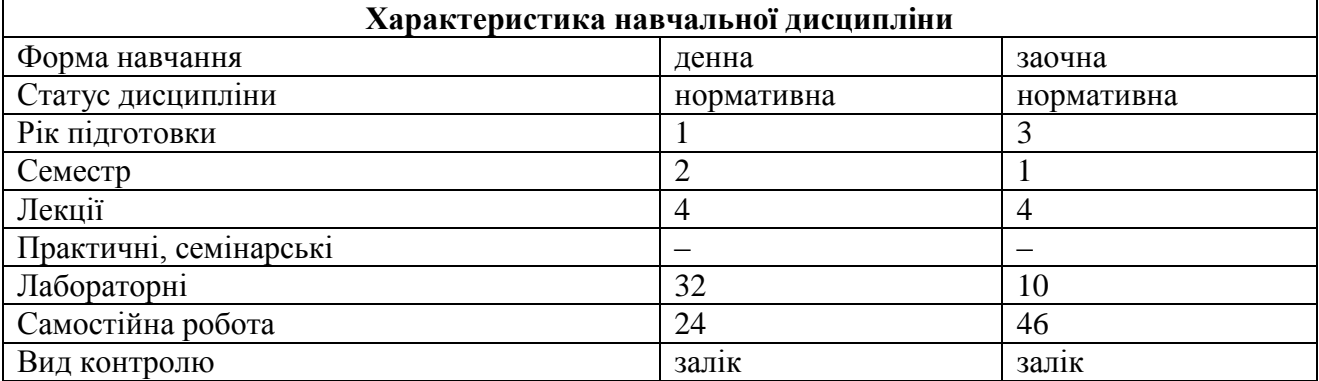

# **1.2. МЕТА ТА ЗАВДАННЯ НАВЧАЛЬНОЇ ДИСЦИПЛІНИ**

«Основи інформатики» є нормативною дисципліною для студентів спеціальності «Політологія», що читається у 2 семестрі у обсязі 2 кредитів, в тому числі 36 аудиторних годин (4 лекційні та 32 лабораторні год.) та 24 годин самостійної роботи.

**Мета** вивчення дисципліни «Основи інформатики» – формування у майбутніх політологів базових знань і вмінь для використання сучасної комп'ютерної техніки і телекомунікаційних систем при розв'язуванні завдань у професійній діяльності.

**Завдання** дисципліни «Основи інформатики» полягають у формуванні у студентів теоретичних знань з історії розвитку інформатики, арифметичних і логічних основ комп'ютерної техніки, поняття алгоритму та його описання за допомогою блок-схем, апаратного та програмного забезпечення ЕОМ, а також практичних навичок роботи в пакеті прикладних програм MS Office в середовищі MS Windows.

В результаті вивчення даного курсу студент повинен

- **знати**: основні етапи розвитку комп'ютерної техніки, основні поняття інформатики, будову та програмне забезпечення сучасних ЕОМ;
- **вміти**: розв'язувати практичні завдання за допомогою текстових процесорів, електронних таблиць, систем керування базами даних, систем створення презентацій та ін.

### **1.3. ПРОГРАМА НАВЧАЛЬНОЇ ДИСЦИПЛІНИ**

Змістовий модуль 1. Основи інформатики і обчислювальної техніки.

Тема 1. Основні поняття інформатики. (2 год.)

Історія розвитку інформатики та комп'ютерної техніки; двійкова, вісімкова, шістнадцяткова системи числення, одиниці комп'ютерної інформації; заперечення, диз'юнкція, кон'юнкція логічних висловлювань; поняття алгоритму та його описання за допомогою блок-схем.

Тема 2. Апаратне та програмне забезпечення ЕОМ. (2 год.)

Архітектура персонального комп'ютера, системний блок, мікропроцесор, основна та зовнішня пам'ять, зовнішні пристрої ЕОМ; операційні системи, драйвери, файлові менеджери, утиліти, прикладні програми, текстові редактори, табличні процесори, системи керування базами даних, графічні редактори, системи автоматизованого проектування, інструментальні системи.

Тема 3. Основи роботи в середовищі MS Windows. (4 год.)

Робочий стіл, ярлики, вікна, контекстне меню; файлова система, файл, папка, каталог, адресація файлів і папок, папки "Мій комп'ютер" та "Мої документи", операції над файлами і папками; прикладні програми, калькулятор, текстовий редактор, графічний редактор, папка "Службові", програми-архіватори; налаштування інтерфейсу, налаштування обладнання, установка і видалення програм.

Тема 4. Основи роботи з текстовим редактором MS Word. (4 год.)

Загальний вигляд програми MS Word, система меню, панелі інструментів; створення документа, шаблони, збереження документа, параметри сторінки, друк, властивості документа; робота з фрагментом тексту, копіювання у буфер обміну, вставка з буферу обміну, спеціальна вставка, пошук та заміна тексту; вигляд документа, налаштування панелей інструментів, колонтитули; робота з вікнами та довідниковою системою.

Тема 5. Оформлення документів MS Word. (4 год.)

Вставка розривів, автотексту, полів, символів, приміток, нумерація сторінок, створення посилань, заголовків і вказівників, створення малюнків, діаграм, надписів; форматування шрифтів і абзаців, списки, багаторівневі списки, границя та заливка, колонки, табуляція, автоформат документа, використання стилів; перевірка правопису, поняття про макроси і макровіруси, налаштування автозаміни тексту; створення таблиць, автоформат таблиць, властивості таблиці, робота з комірками, вставка формул, сортування в таблиці.

Тема 6. Основи роботи з електронними таблицями MS Excel. (4 год.)

Загальний вигляд програми MS Excel, система меню, панелі інструментів; створення та збереження книги, параметри сторінки, друк, властивості книги; робота з фрагментом листа, копіювання у буфер обміну, вставка з буферу обміну, спеціальна вставка, автозаповнення комірок, пошук та заміна тексту; вигляд документа, налаштування панелей інструментів, колонтитули, рядок формул, адресація комірок, абсолютне і відносне посилання; робота з вікнами та довідниковою системою.

Тема 7. Основні об'єкти MS Excel. (4 год.)

Вставка комірок, рядків, стовпців, листів, діаграм, символів, розривів сторінок, функцій, імен, приміток, малюнків; форматування комірок, рядків, стовпців, листів, автоформатування, умовне форматування, стилі; перевірка правопису, підбір параметрів, залежності у формулах, пошук розв'язку, поняття про макроси, надстройки; сортування та фільтрація даних, створення форм, таблиці підстановок, зведена таблиця, імпорт даних.

Тема 8. Основи роботи з базами даних MS Access. (6 год.) Загальний вигляд програми MS Access, система меню, панелі інструментів; створення бази даних, шаблони, збереження бази даних, параметри сторінки, друк; робота з буфером обміну та групами; відображення об'єктів бази даних, налаштування панелей інструментів; робота з вікнами та довідниковою системою; вставка таблиці, запиту, форми, звіту, сторінки; спільне використання баз даних, службові програми, захист даних.

Тема 9. Створення презентацій в MS PowerPoint. (4 год.)

Загальний вигляд програми, система меню, панелі інструментів; створення та збереження презентації, шаблони, параметри сторінки, друк, властивості презентації; робота з буфером обміну, спеціальна вставка, пошук та заміна тексту; вигляд презентації, налаштування панелей інструментів, колонтитули; робота з вікнами та довідниковою системою; вставка слайдів, номерів слайдів, символів, приміток, малюнків, надписів, фільмів і звуку, діаграм, таблиць; оформлення слайдів, розмітка, форматування; перевірка орфографії, мова, параметри; показ слайдів, налаштування презентації, керуючі кнопки, ефекти анімації.

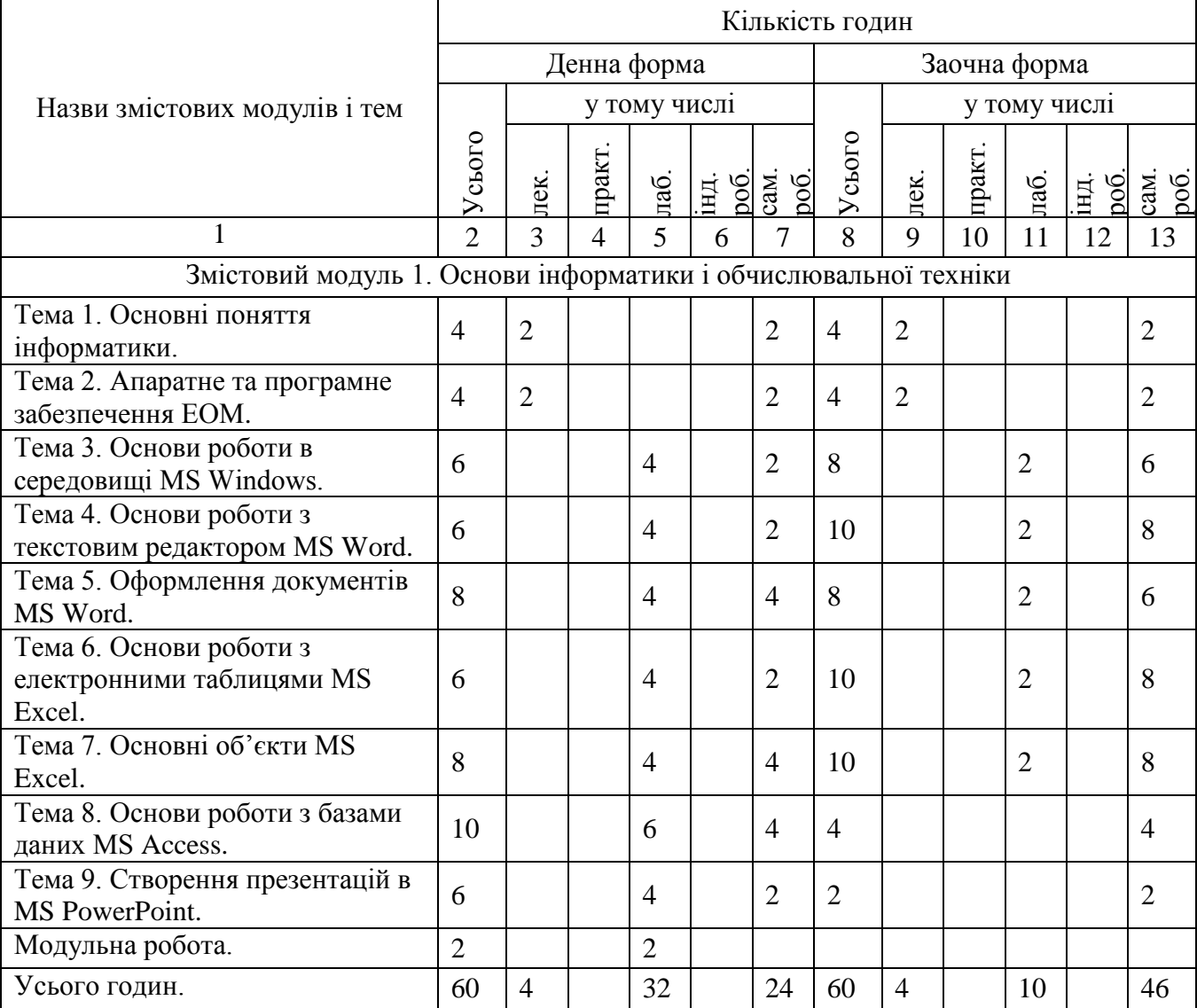

# **1.4. СТРУКТУРА НАВЧАЛЬНОЇ ДИСЦИПЛІНИ**

# **1.5. ТЕМИ ЛАБОРАТОРНИХ ЗАНЯТЬ**

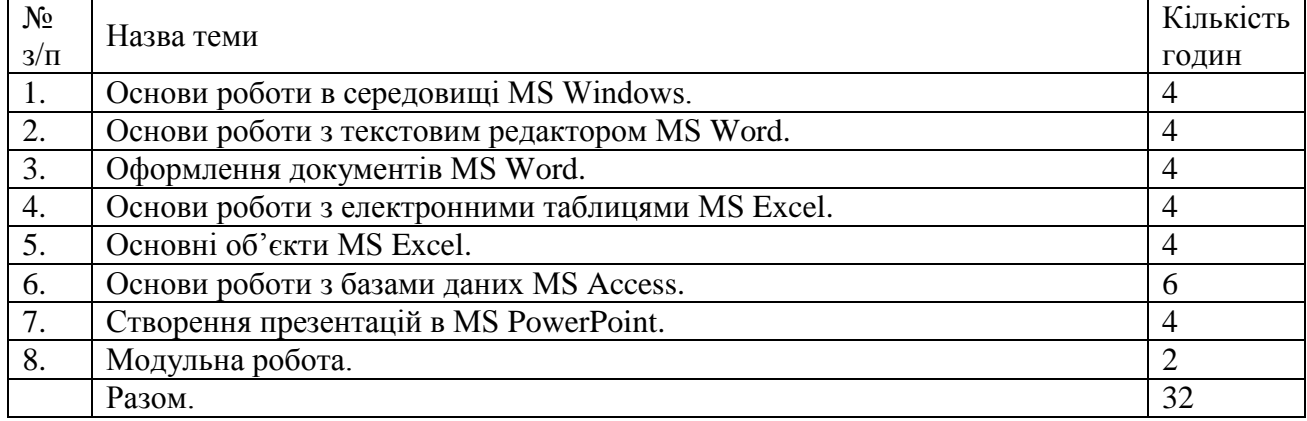

# **1.6. САМОСТІЙНА РОБОТА**

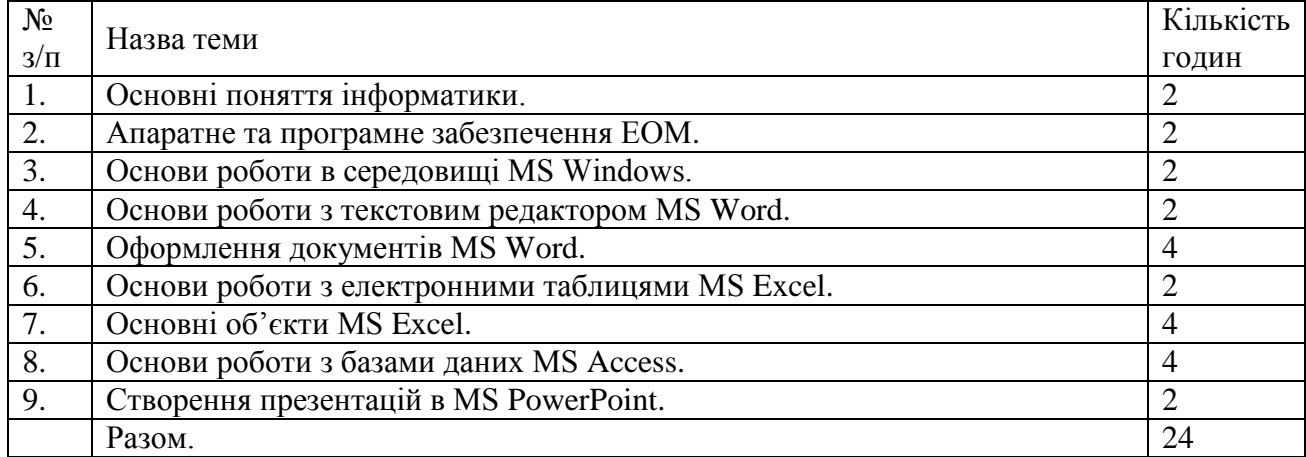

# **1.7. РОЗПОДІЛ БАЛІВ, ЩО ПРИСВОЮЄТЬСЯ СТУДЕНТАМ**

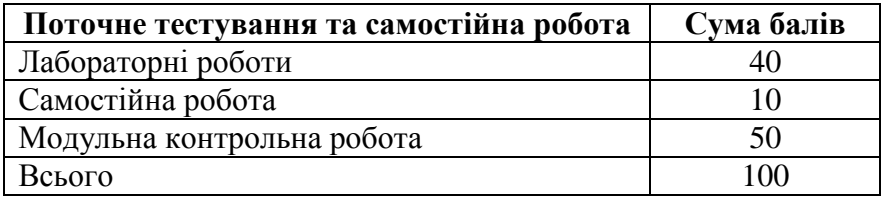

Оцінювання знань студента здійснюється за 100-бальною шкалою. При оформленні документів за екзаменаційну сесію використовується таблиця відповідності оцінювання знань студентів за різними системами.

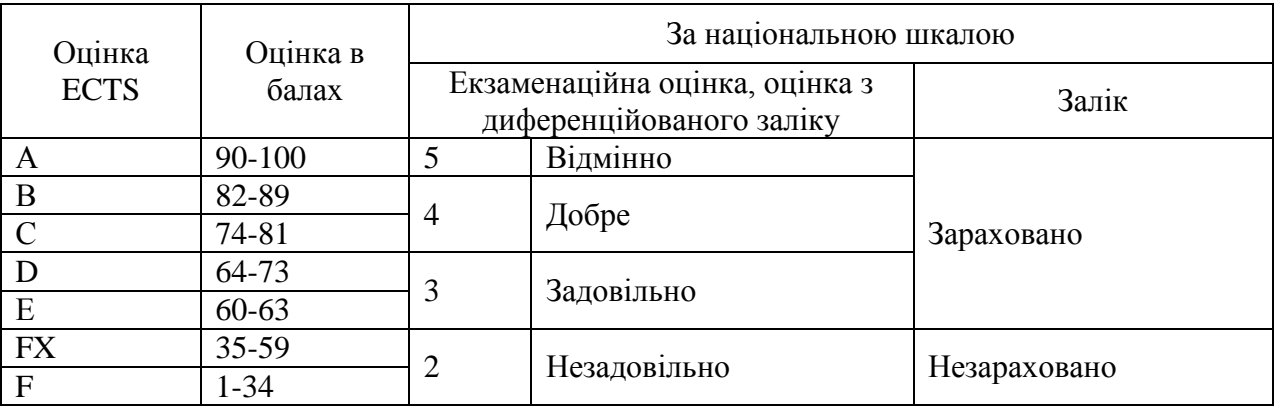

# **Шкала оцінювання: вузу, національна та ECTS**

# **1.8. КРИТЕРІЇ ОЦІНЮВАННЯ З ДИСЦИПЛІНИ**

«Зараховано» (60 та більше балів) заслуговує студент, який виявив повне знання програмного матеріалу, успішно виконує передбачені програмою завдання, засвоїв основну літературу рекомендовану програмою, виявив систематичний характер знань з дисципліни і здатний до самостійного навчання.

«Незараховано» (35-59 балів) виставляється студенту, який виявив суттєві прогалини в знаннях основного програмового матеріалу, допустив принципові помилки у виконанні передбачених програмою завдань.

«Незараховано» (1-35 балів) виставляється студенту, який не засвоїв теоретичний матеріал і не виконав лабораторні роботи, передбачені програмою.

# **II. ЗАВДАННЯ КОМПЛЕКСНОЇ КОНТРОЛЬНОЇ РОБОТИ**

### Варіант №1

# 1. Запишіть у байтах 1,5 кілобайт.

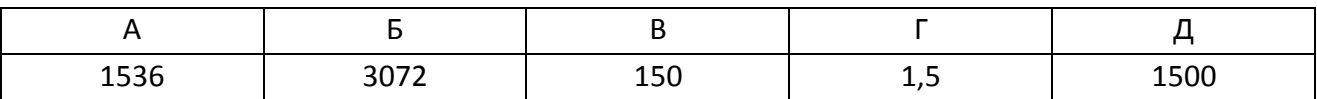

2. Переведіть двійкове число 111000 у десяткове.

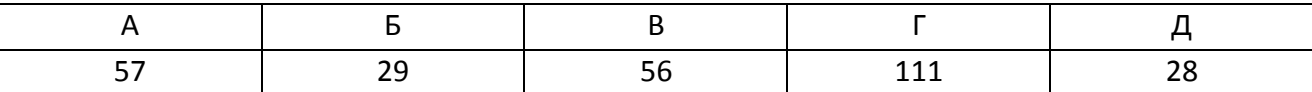

3. Переведіть десяткове число 60 у шістнадцяткове.

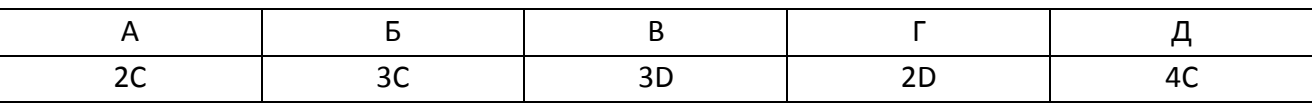

4. Визначте істинність логічних виразів  $A = \bar{x} \vee \bar{y}$  та  $B = \bar{x} \wedge y$ , якщо  $x = 0$ ;  $y = 0$ .

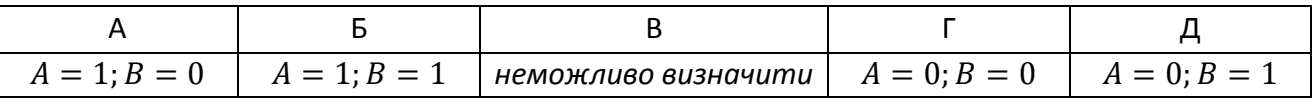

5. Вкажіть значення змінної  $x$ , яке вона отримує в результаті виконання алгоритму.

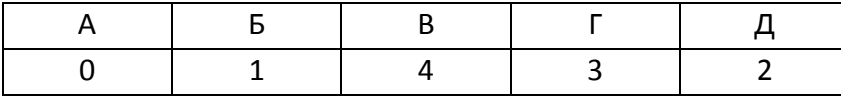

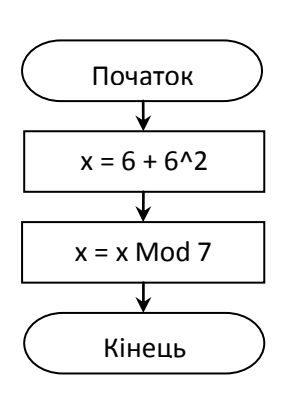

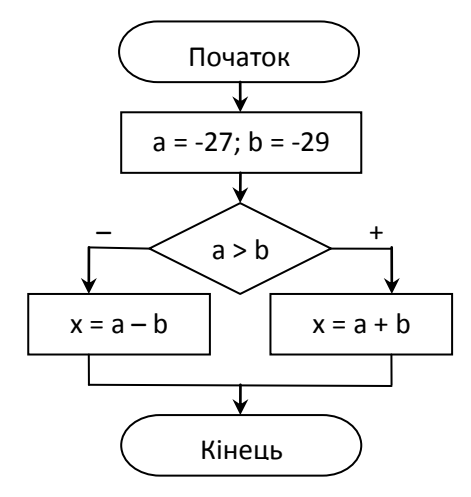

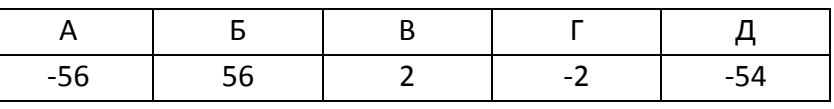

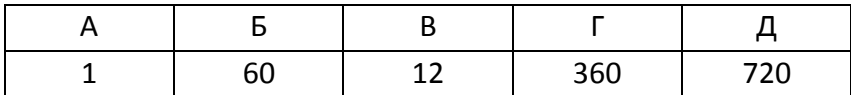

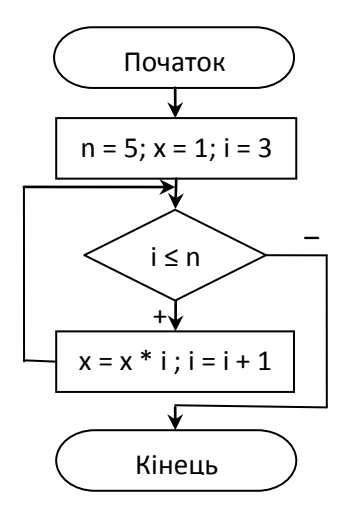

8. На листі Microsoft Excel дано (у комірках дроби):

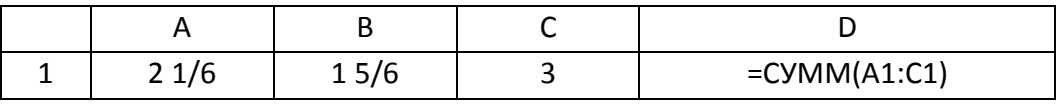

Вказати значення у комірці D1.

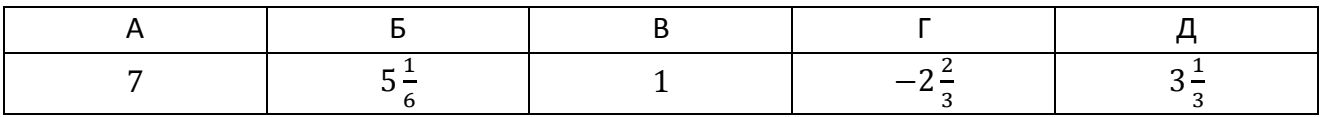

9. На листі Microsoft Excel дано (у комірках дроби):

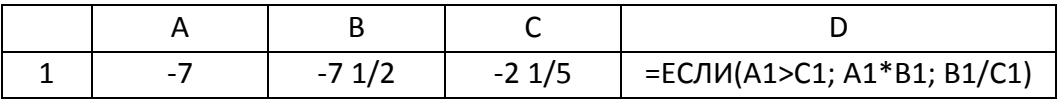

Вказати значення у комірці D1.

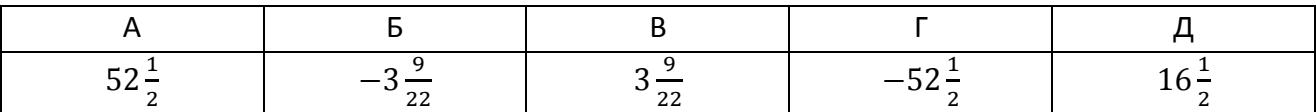

10. На листі Microsoft Excel дано (НОД – найбільший спільний дільник, НОК – найменше спільне кратне):

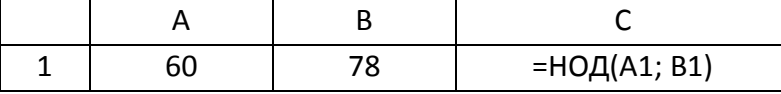

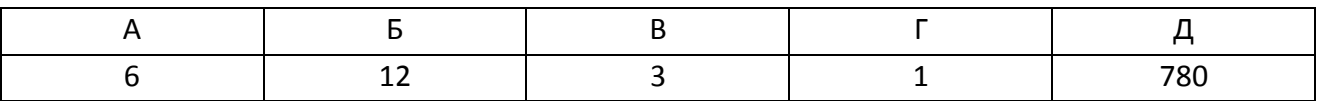

# 1. Запишіть у байтах 3,5 кілобайт.

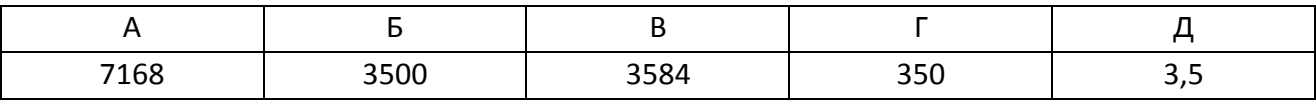

2. Переведіть двійкове число 100001 у десяткове.

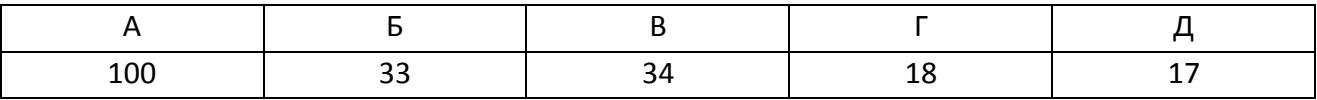

3. Переведіть десяткове число 61 у шістнадцяткове.

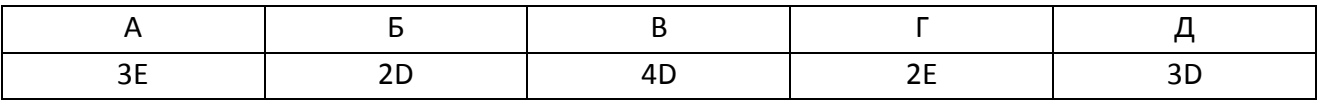

4. Визначте істинність логічних виразів  $A = \bar{x} \vee \bar{y}$  та  $B = x \wedge \bar{y}$ , якщо  $x = 1$ ;  $y = 1$ .

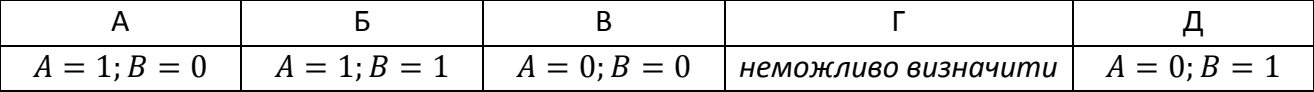

5. Вкажіть значення змінної  $x$ , яке вона отримує в результаті виконання алгоритму.

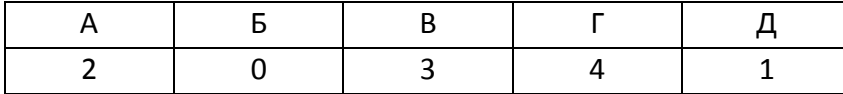

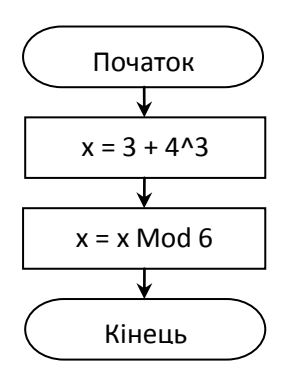

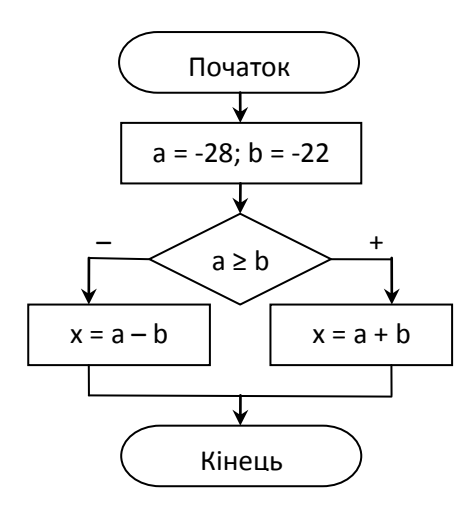

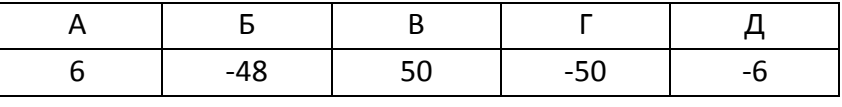

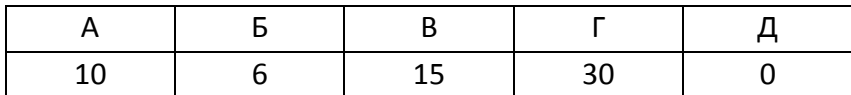

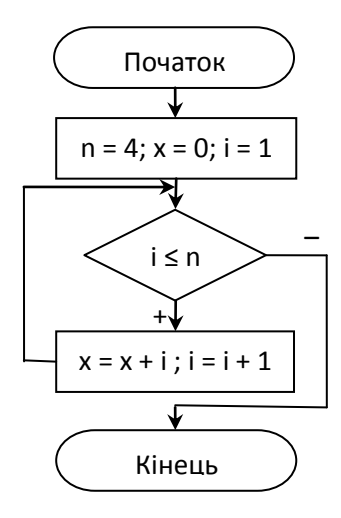

8. На листі Microsoft Excel дано (у комірках дроби):

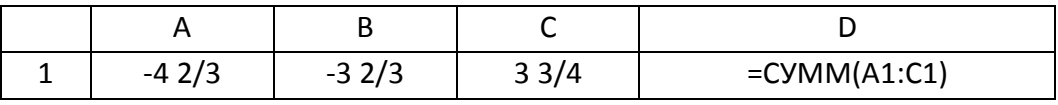

Вказати значення у комірці D1.

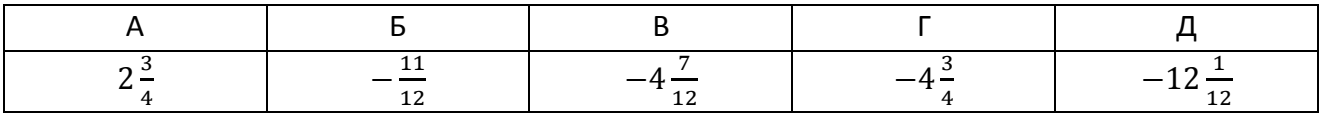

9. На листі Microsoft Excel дано (у комірках дроби):

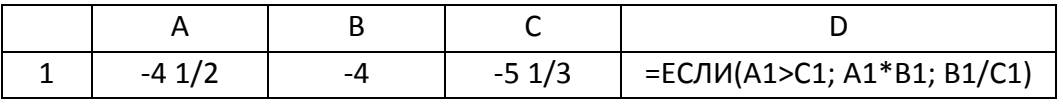

Вказати значення у комірці D1.

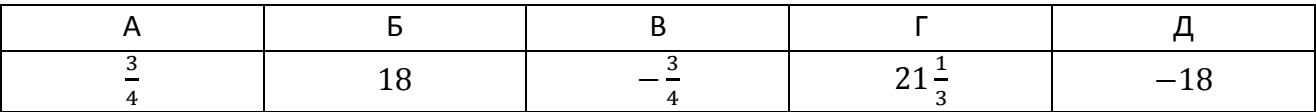

10. На листі Microsoft Excel дано (НОД – найбільший спільний дільник, НОК – найменше спільне кратне):

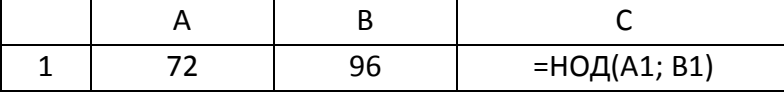

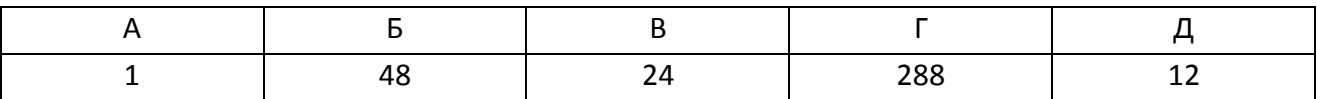

# 1. Запишіть у байтах 0,75 кілобайт.

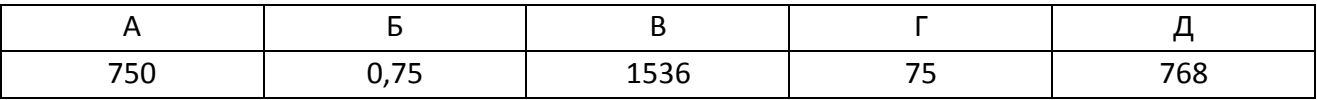

2. Переведіть двійкове число 100101 у десяткове.

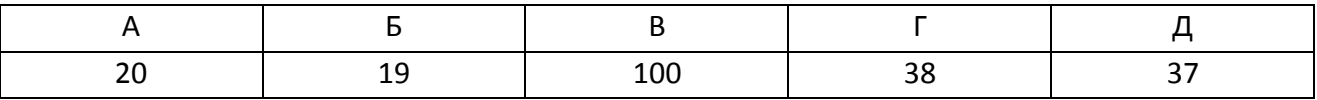

3. Переведіть десяткове число 60 у шістнадцяткове.

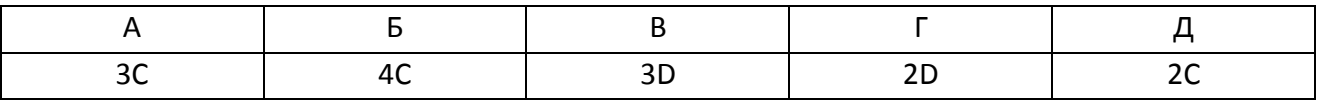

4. Визначте істинність логічних виразів  $A = \overline{x} \vee \overline{y}$  та  $B = \overline{x} \wedge \overline{y}$ , якщо  $x = 1$ ;  $y = 1$ .

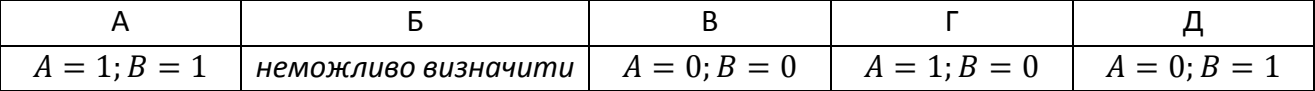

5. Вкажіть значення змінної  $x$ , яке вона отримує в результаті виконання алгоритму.

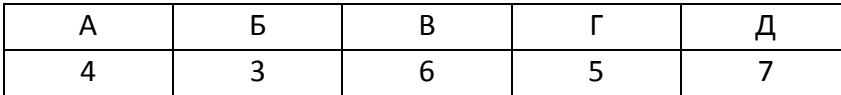

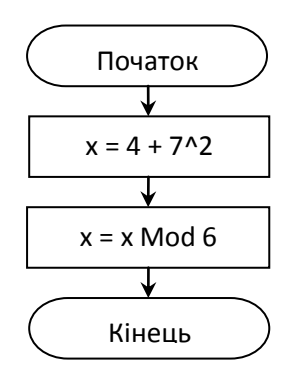

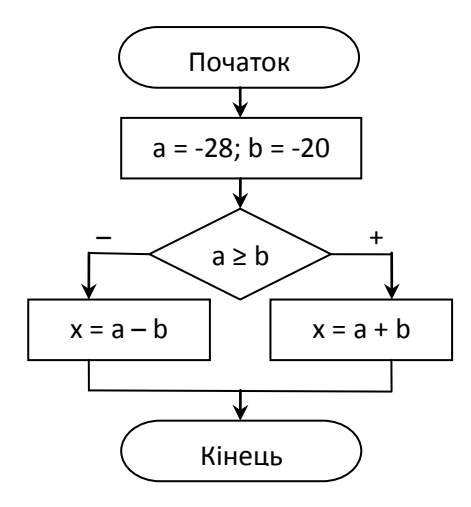

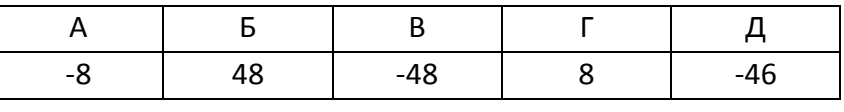

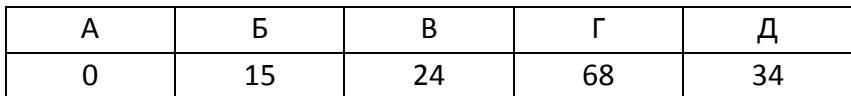

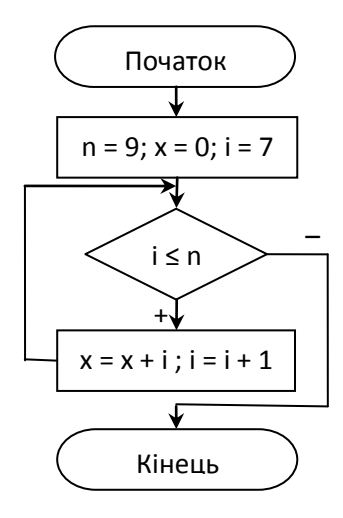

8. На листі Microsoft Excel дано (у комірках дроби):

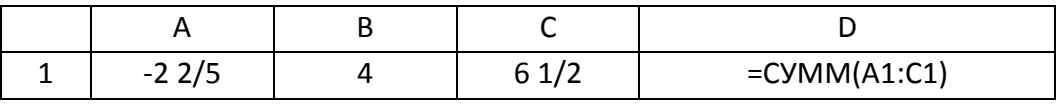

Вказати значення у комірці D1.

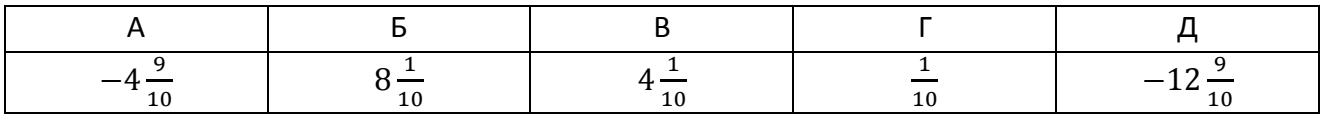

9. На листі Microsoft Excel дано (у комірках дроби):

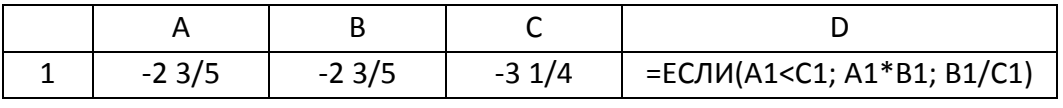

Вказати значення у комірці D1.

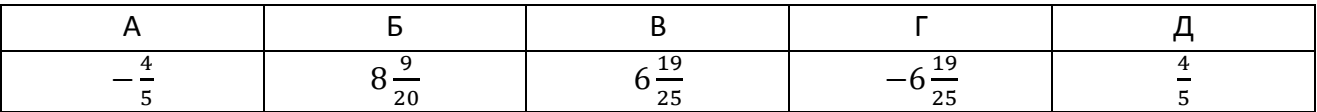

10. На листі Microsoft Excel дано (НОД – найбільший спільний дільник, НОК – найменше спільне кратне):

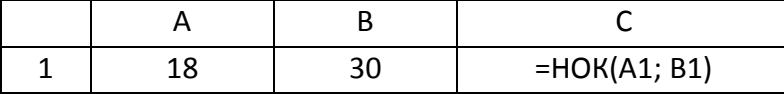

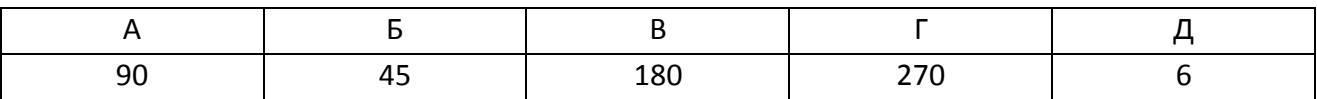

# 1. Запишіть у байтах 0,125 кілобайт.

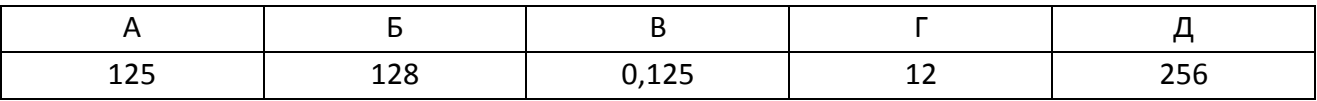

2. Переведіть двійкове число 110011 у десяткове.

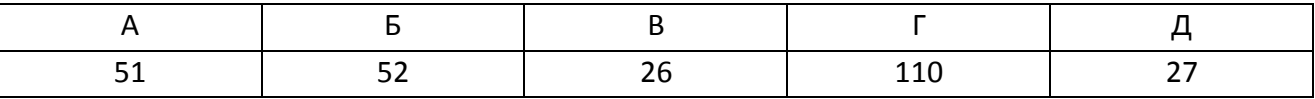

3. Переведіть десяткове число 93 у шістнадцяткове.

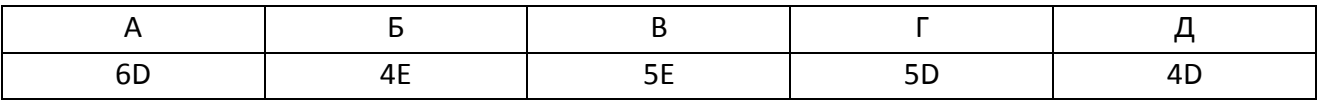

4. Визначте істинність логічних виразів  $A = \bar{x} \vee \bar{y}$  та  $B = \bar{x} \wedge y$ , якщо  $x = 0$ ;  $y = 1$ .

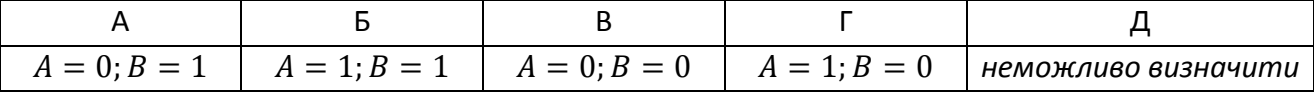

5. Вкажіть значення змінної  $x$ , яке вона отримує в результаті виконання алгоритму.

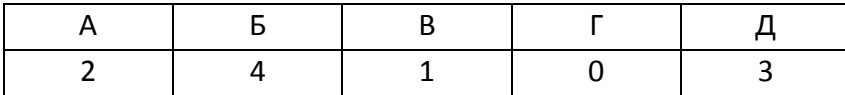

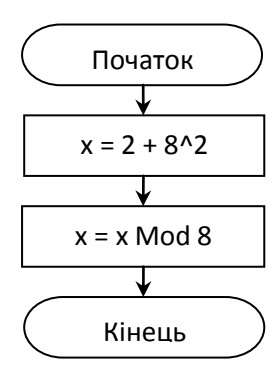

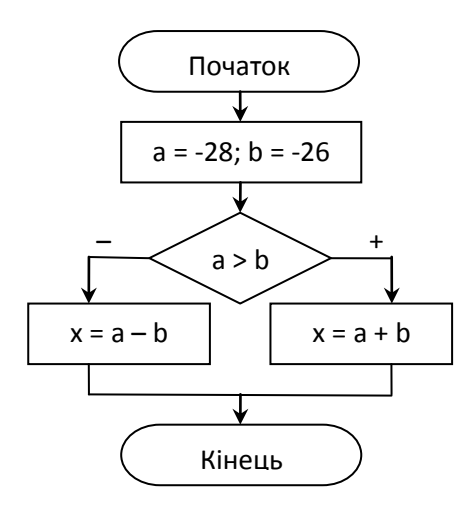

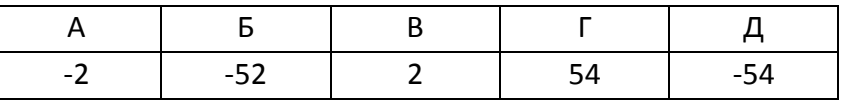

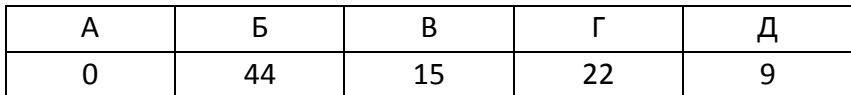

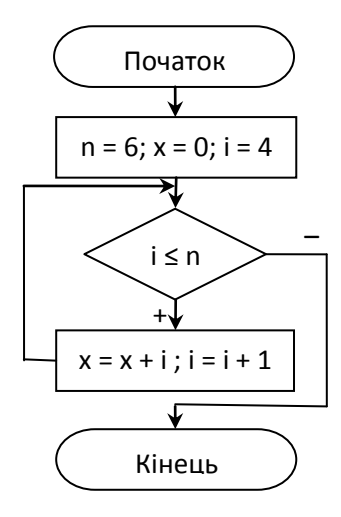

8. На листі Microsoft Excel дано (у комірках дроби):

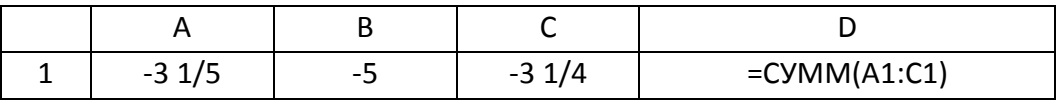

Вказати значення у комірці D1.

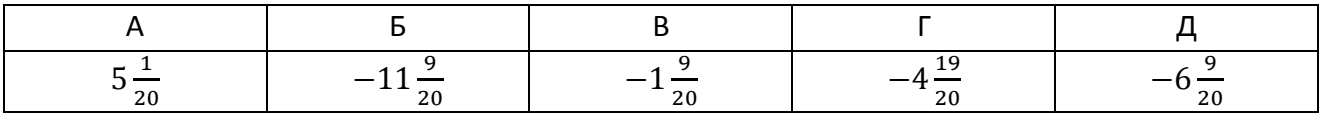

9. На листі Microsoft Excel дано (у комірках дроби):

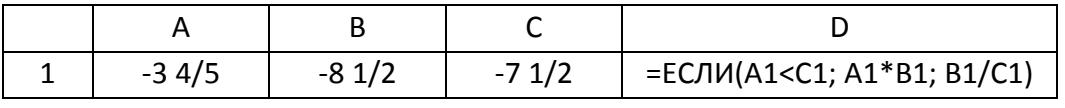

Вказати значення у комірці D1.

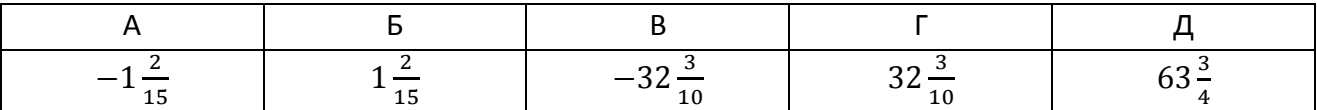

10. На листі Microsoft Excel дано (НОД – найбільший спільний дільник, НОК – найменше спільне кратне):

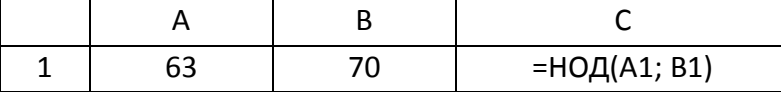

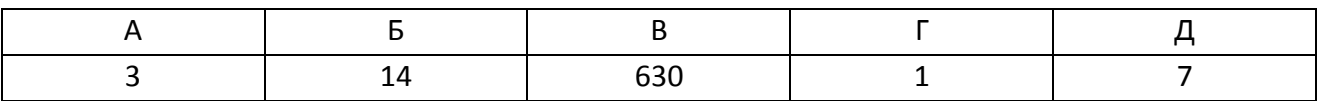

# 1. Запишіть у байтах 1,25 кілобайт.

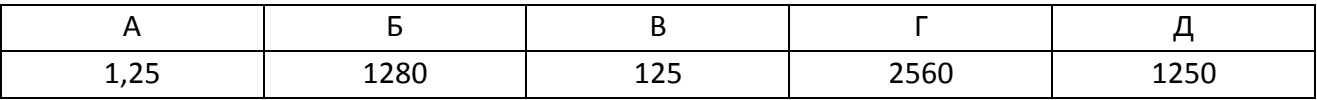

2. Переведіть двійкове число 110111 у десяткове.

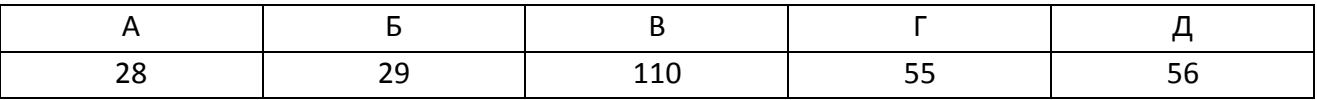

3. Переведіть десяткове число 81 у шістнадцяткове.

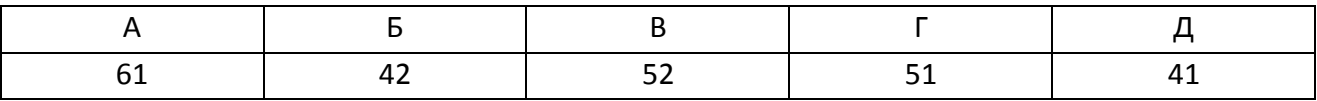

4. Визначте істинність логічних виразів  $A = x \forall y$  та  $B = \bar{x} \land y$ , якщо  $x = 0$ ;  $y = 0$ .

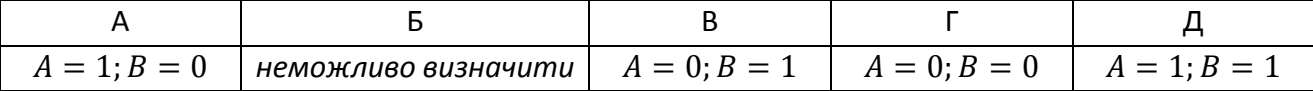

5. Вкажіть значення змінної  $x$ , яке вона отримує в результаті виконання алгоритму.

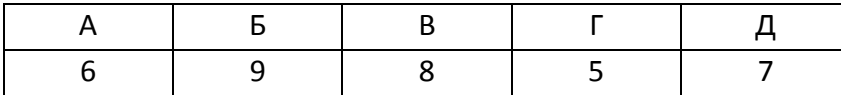

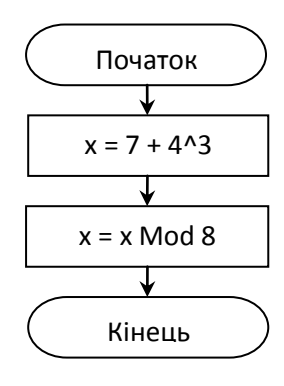

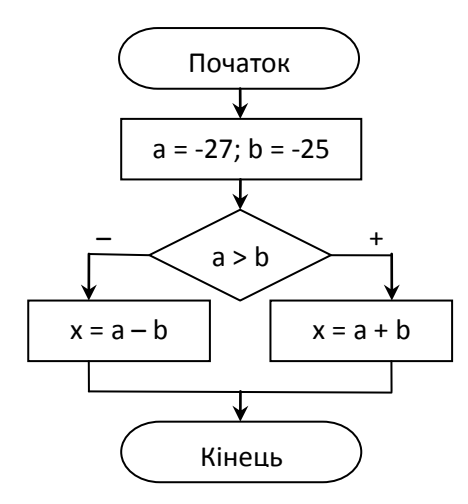

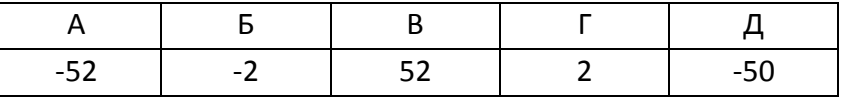

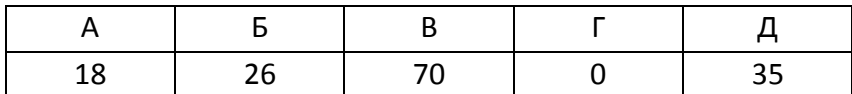

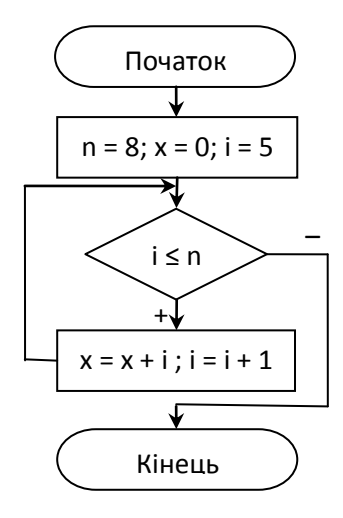

8. На листі Microsoft Excel дано (у комірках дроби):

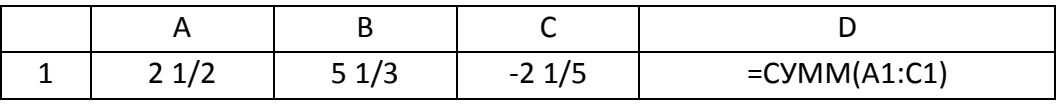

Вказати значення у комірці D1.

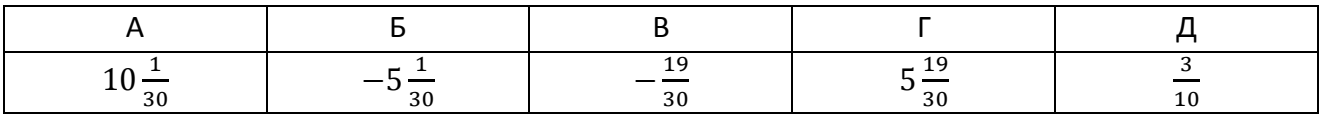

9. На листі Microsoft Excel дано (у комірках дроби):

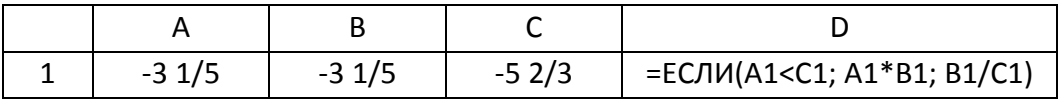

Вказати значення у комірці D1.

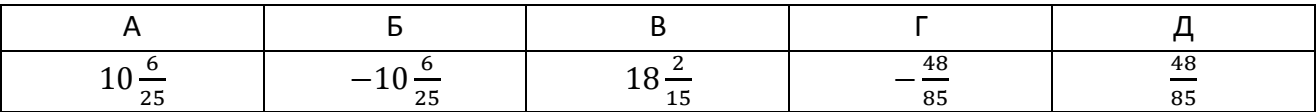

10. На листі Microsoft Excel дано (НОД – найбільший спільний дільник, НОК – найменше спільне кратне):

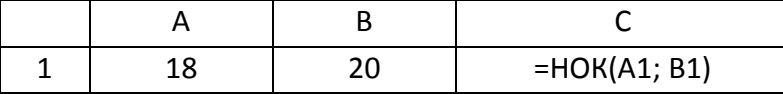

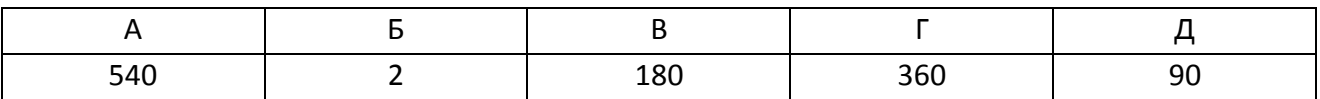

# 1. Запишіть у байтах 4,5 кілобайт.

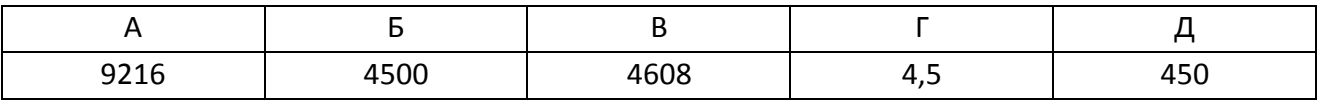

2. Переведіть двійкове число 110100 у десяткове.

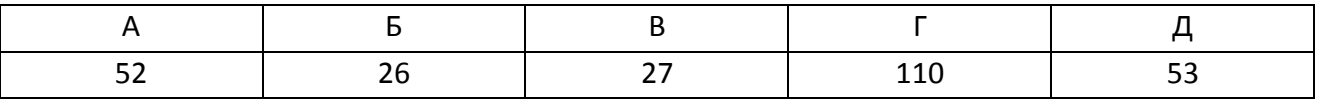

3. Переведіть десяткове число 83 у шістнадцяткове.

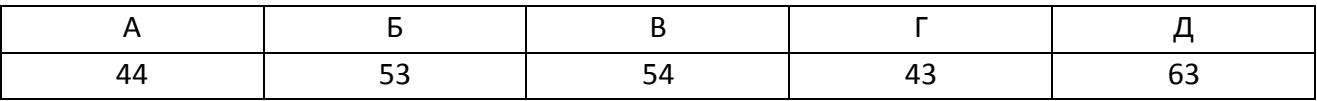

4. Визначте істинність логічних виразів  $A = x\sqrt{y}$  та  $B = \bar{x}\Lambda y$ , якщо  $x = 0$ ;  $y = 0$ .

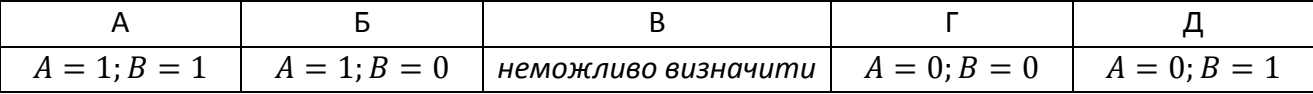

5. Вкажіть значення змінної  $x$ , яке вона отримує в результаті виконання алгоритму.

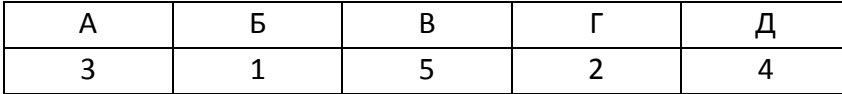

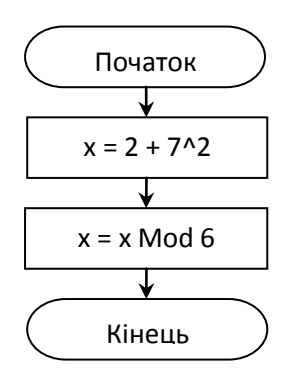

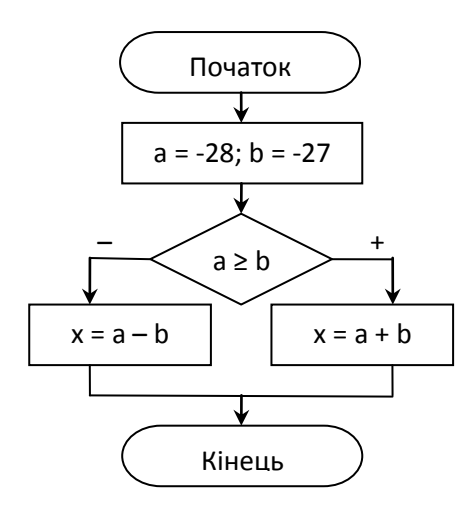

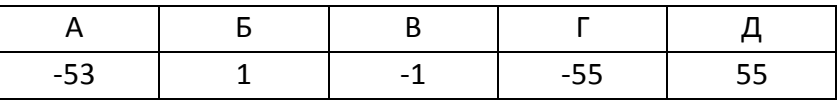

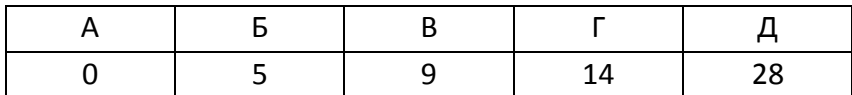

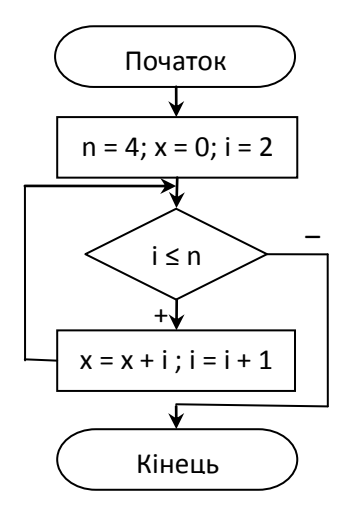

8. На листі Microsoft Excel дано (у комірках дроби):

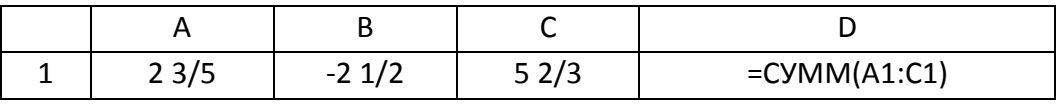

Вказати значення у комірці D1.

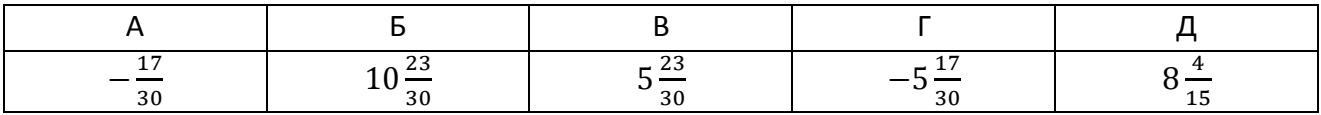

9. На листі Microsoft Excel дано (у комірках дроби):

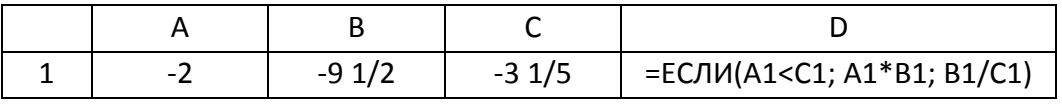

Вказати значення у комірці D1.

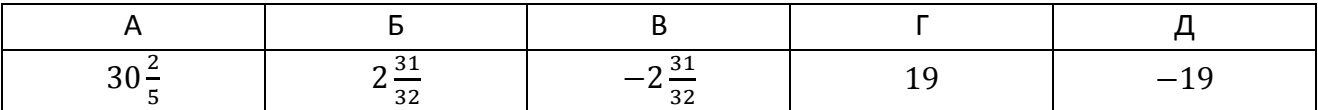

10. На листі Microsoft Excel дано (НОД – найбільший спільний дільник, НОК – найменше спільне кратне):

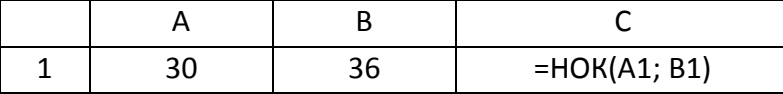

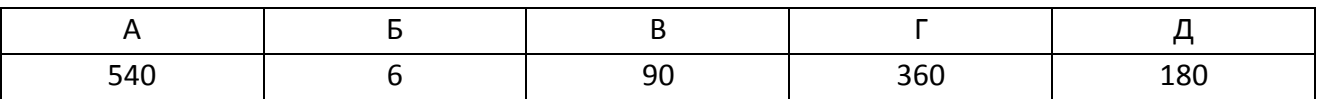

# 1. Запишіть у байтах 1,25 кілобайт.

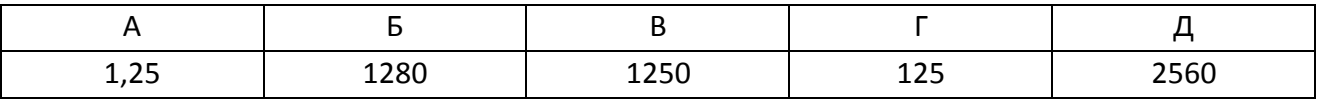

2. Переведіть двійкове число 111000 у десяткове.

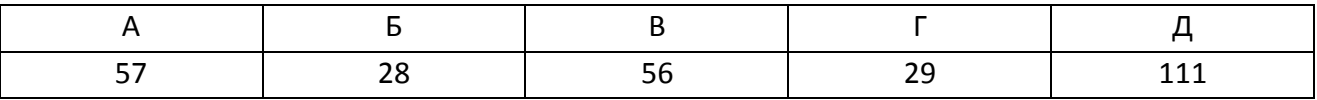

3. Переведіть десяткове число 59 у шістнадцяткове.

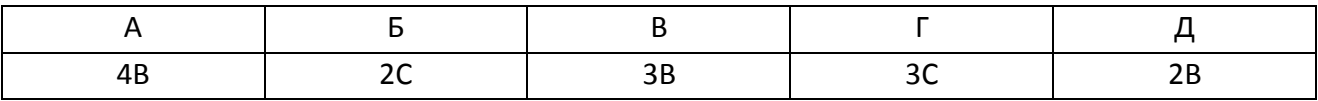

4. Визначте істинність логічних виразів  $A = x\sqrt{y}$  та  $B = \bar{x}\Lambda y$ , якщо  $x = 0$ ;  $y = 0$ .

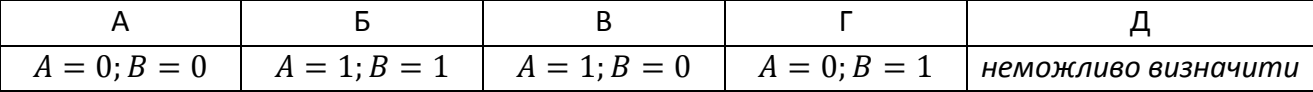

5. Вкажіть значення змінної  $x$ , яке вона отримує в результаті виконання алгоритму.

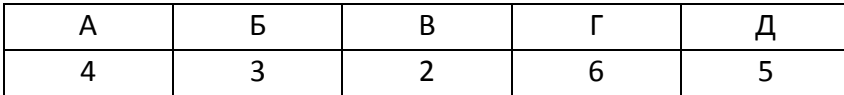

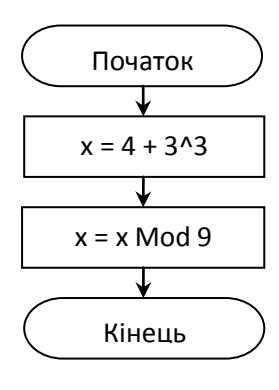

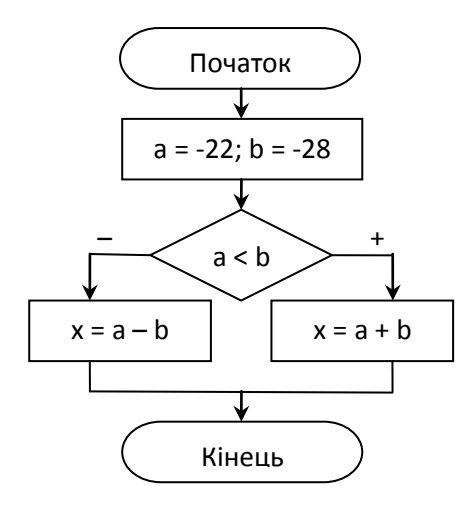

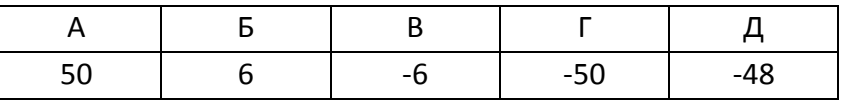

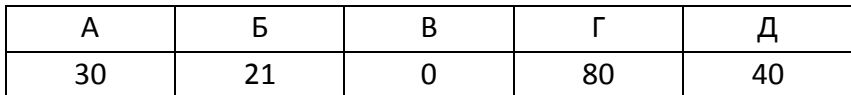

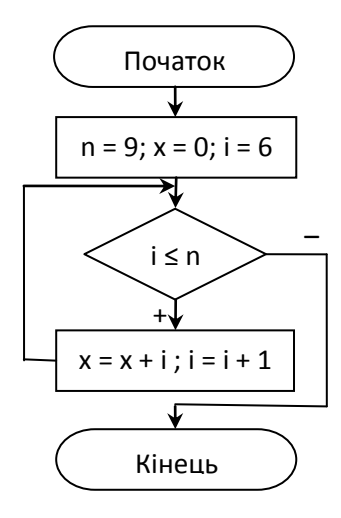

8. На листі Microsoft Excel дано (у комірках дроби):

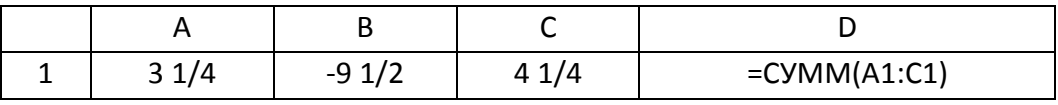

Вказати значення у комірці D1.

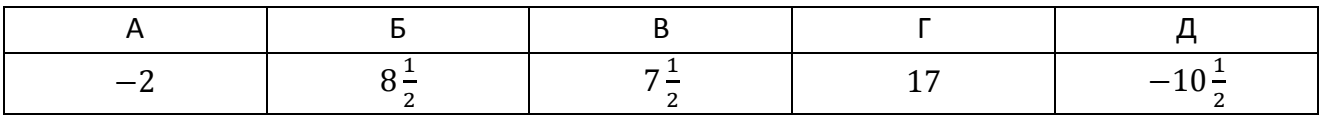

9. На листі Microsoft Excel дано (у комірках дроби):

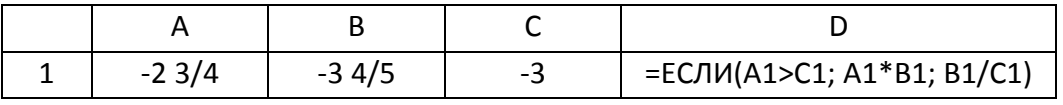

Вказати значення у комірці D1.

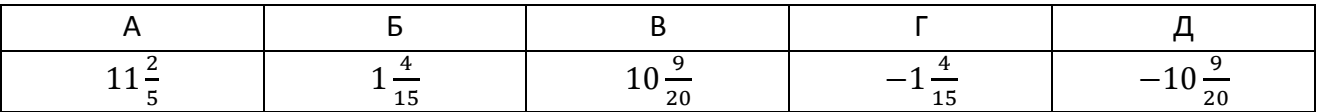

10. На листі Microsoft Excel дано (НОД – найбільший спільний дільник, НОК – найменше спільне кратне):

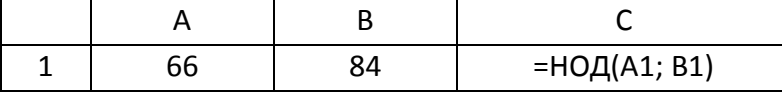

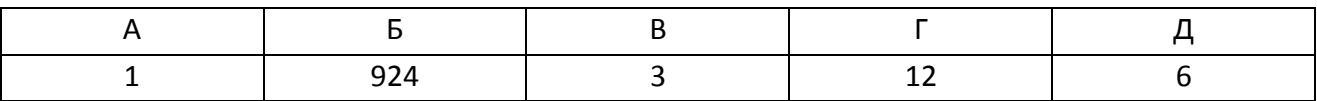

# 1. Запишіть у байтах 1,25 кілобайт.

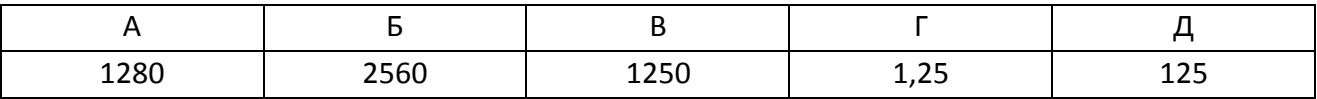

2. Переведіть двійкове число 110110 у десяткове.

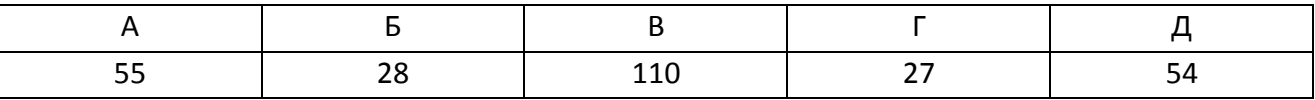

3. Переведіть десяткове число 90 у шістнадцяткове.

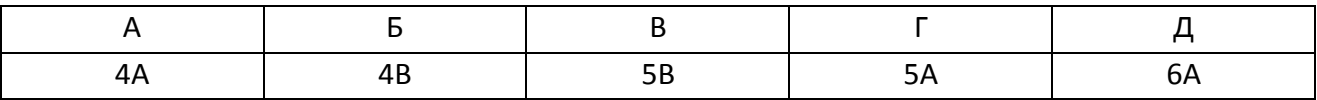

4. Визначте істинність логічних виразів  $A = \bar{x} \vee y$  та  $B = x \wedge \bar{y}$ , якщо  $x = 0$ ;  $y = 0$ .

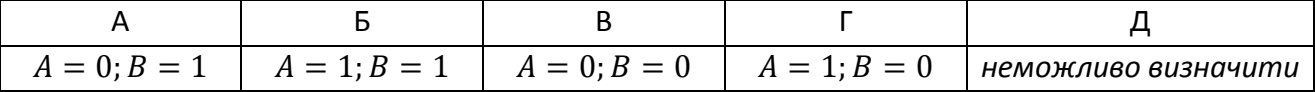

5. Вкажіть значення змінної  $x$ , яке вона отримує в результаті виконання алгоритму.

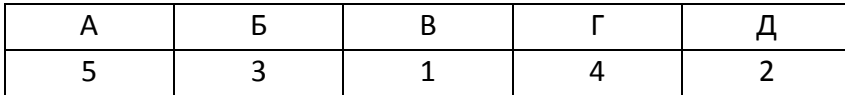

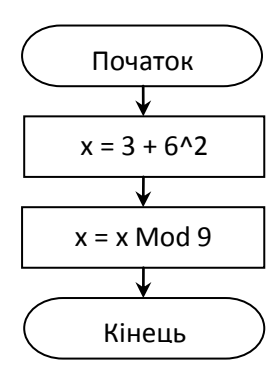

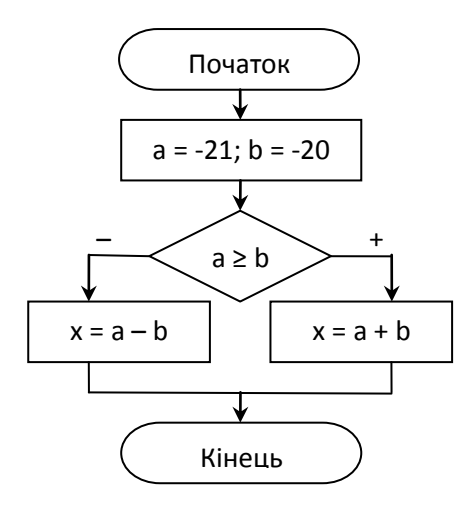

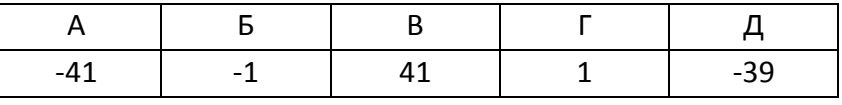

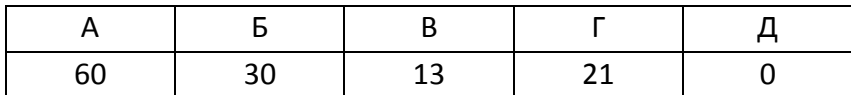

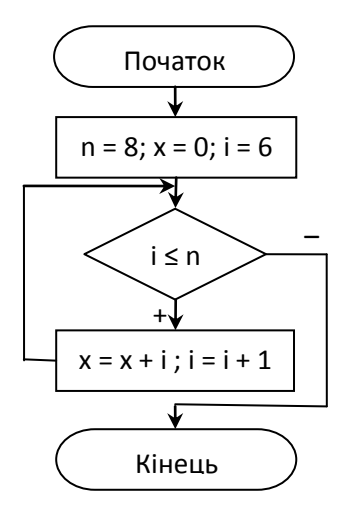

8. На листі Microsoft Excel дано (у комірках дроби):

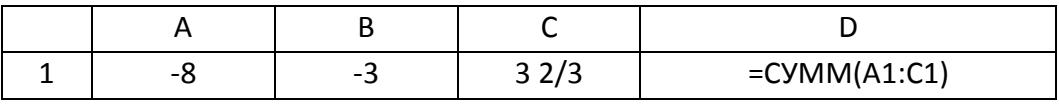

Вказати значення у комірці D1.

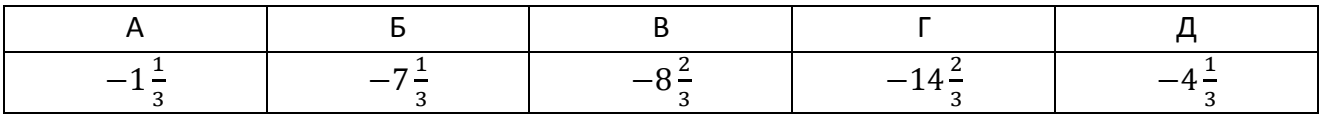

9. На листі Microsoft Excel дано (у комірках дроби):

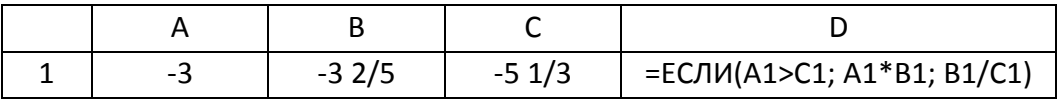

Вказати значення у комірці D1.

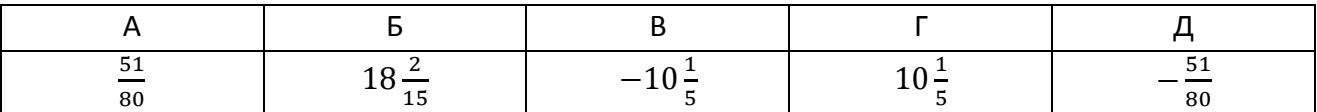

# 10. На листі Microsoft Excel дано (НОД – найбільший спільний дільник, НОК – найменше спільне кратне):

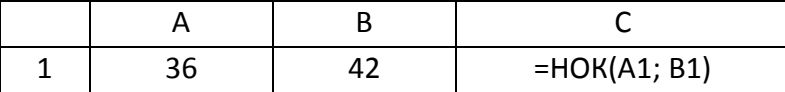

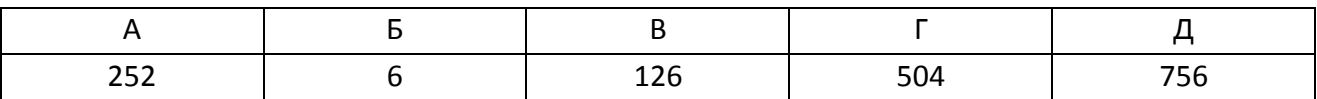

# 1. Запишіть у байтах 3,5 кілобайт.

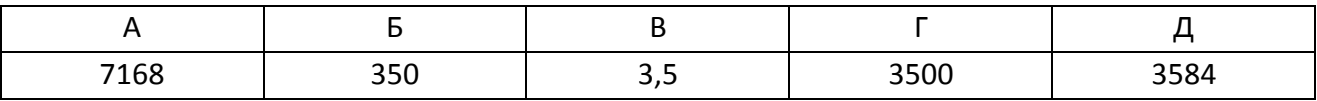

2. Переведіть двійкове число 111001 у десяткове.

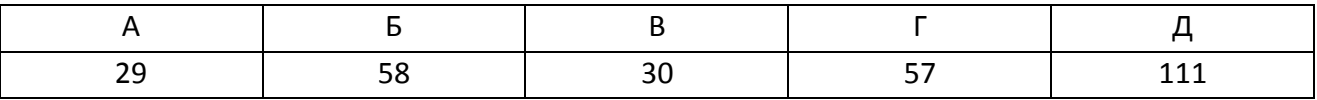

3. Переведіть десяткове число 80 у шістнадцяткове.

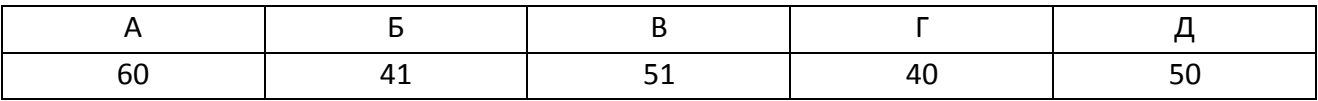

4. Визначте істинність логічних виразів  $A = \bar{x} \vee y$  та  $B = \bar{x} \wedge y$ , якщо  $x = 1$ ;  $y = 1$ .

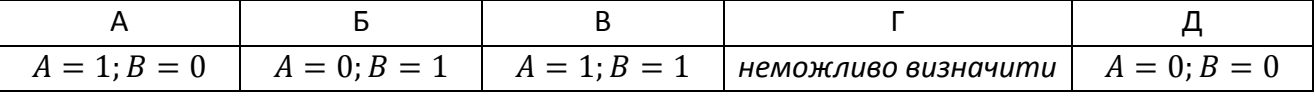

5. Вкажіть значення змінної  $x$ , яке вона отримує в результаті виконання алгоритму.

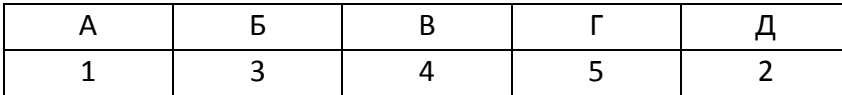

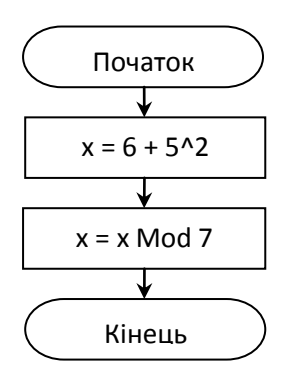

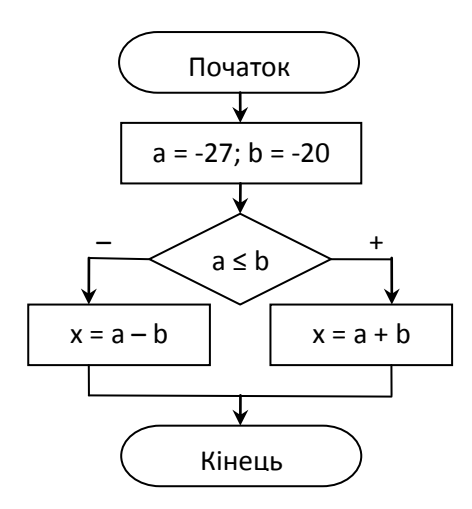

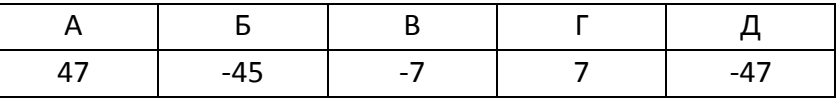

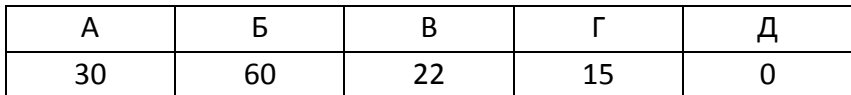

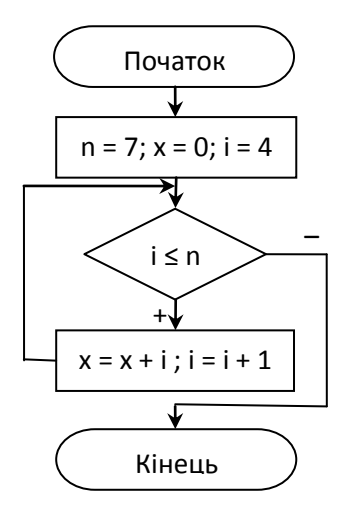

8. На листі Microsoft Excel дано (у комірках дроби):

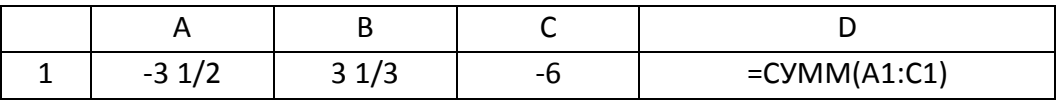

Вказати значення у комірці D1.

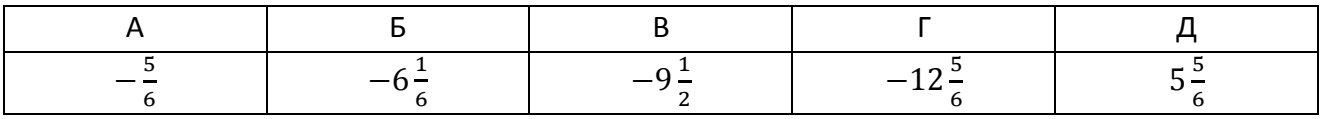

9. На листі Microsoft Excel дано (у комірках дроби):

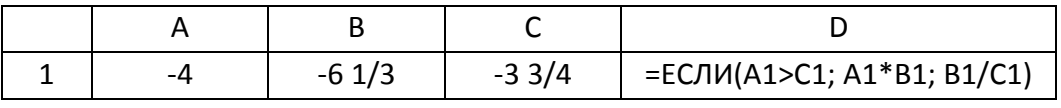

Вказати значення у комірці D1.

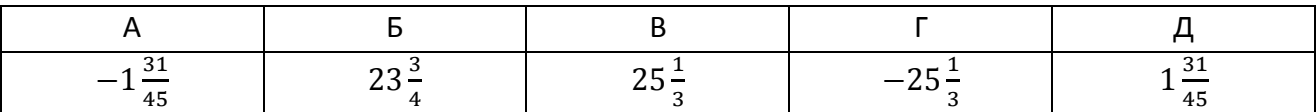

10. На листі Microsoft Excel дано (НОД – найбільший спільний дільник, НОК – найменше спільне кратне):

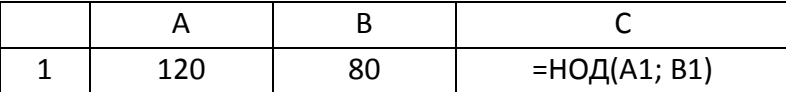

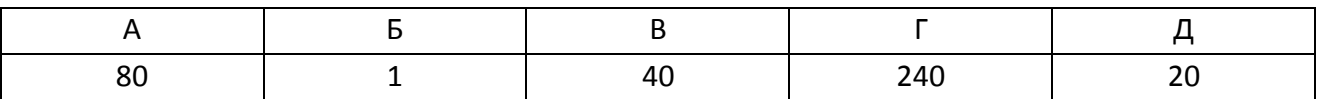

# 1. Запишіть у байтах 1,25 кілобайт.

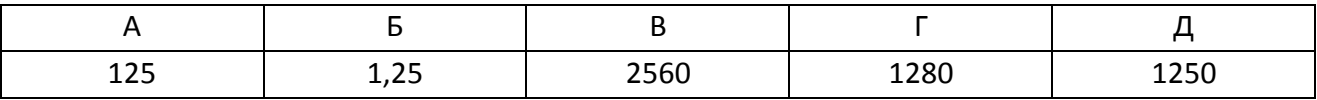

2. Переведіть двійкове число 101010 у десяткове.

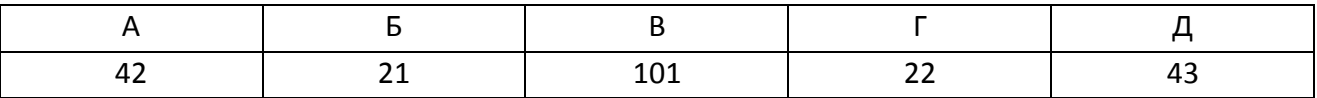

3. Переведіть десяткове число 81 у шістнадцяткове.

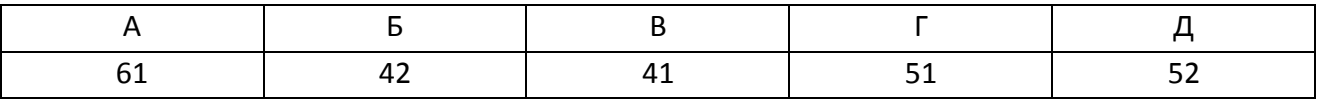

4. Визначте істинність логічних виразів  $A = \bar{x} \vee y$  та  $B = \bar{x} \wedge y$ , якщо  $x = 0$ ;  $y = 1$ .

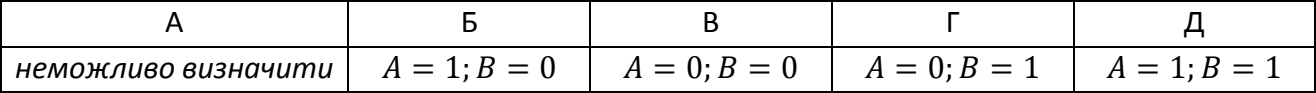

5. Вкажіть значення змінної  $x$ , яке вона отримує в результаті виконання алгоритму.

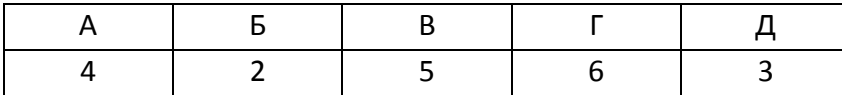

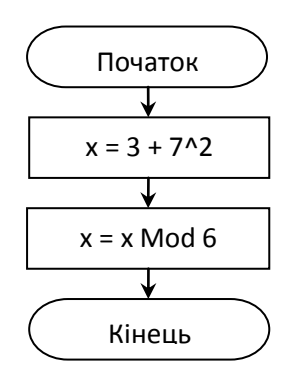

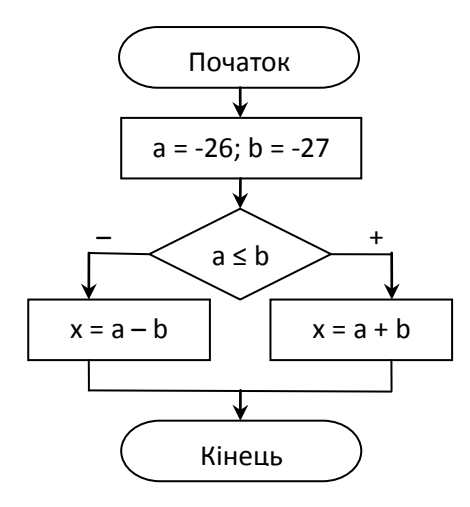

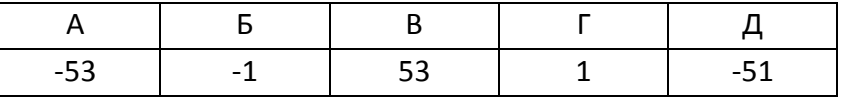

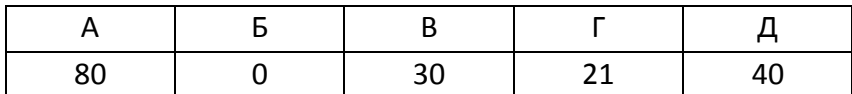

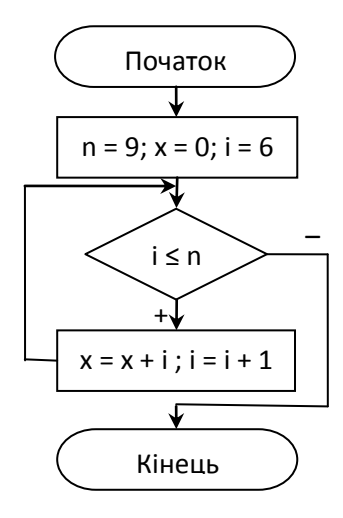

8. На листі Microsoft Excel дано (у комірках дроби):

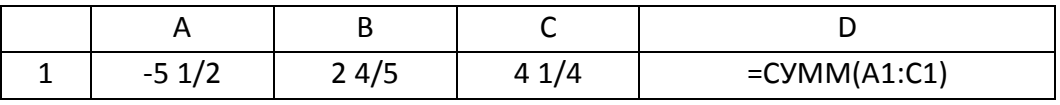

Вказати значення у комірці D1.

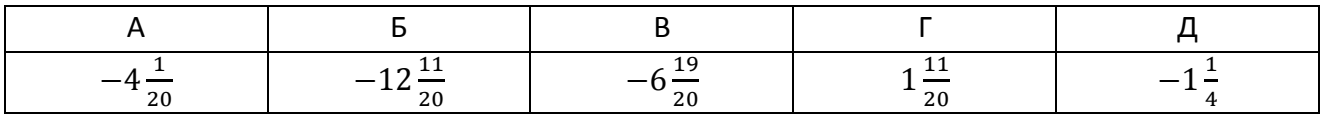

9. На листі Microsoft Excel дано (у комірках дроби):

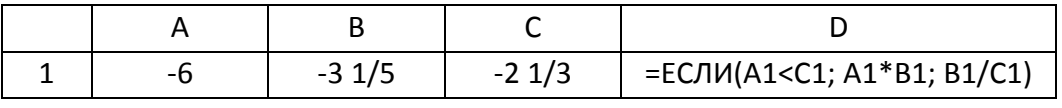

Вказати значення у комірці D1.

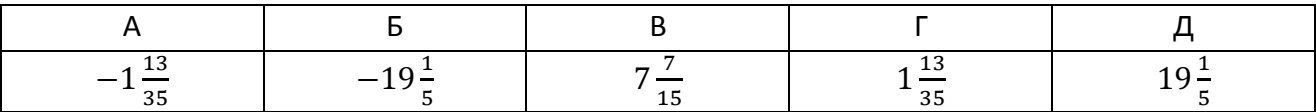

10. На листі Microsoft Excel дано (НОД – найбільший спільний дільник, НОК – найменше спільне кратне):

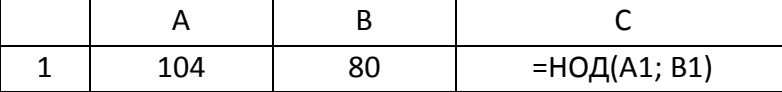

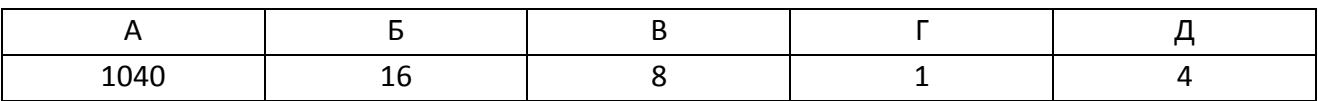

# 1. Запишіть у байтах 3,5 кілобайт.

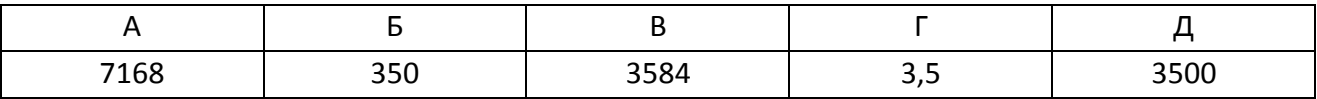

2. Переведіть двійкове число 110101 у десяткове.

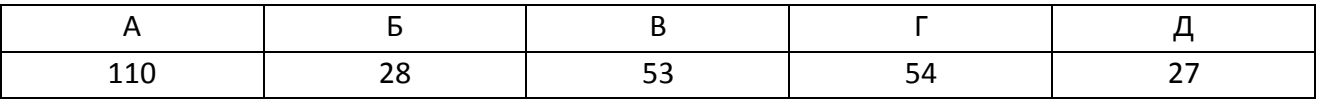

3. Переведіть десяткове число 78 у шістнадцяткове.

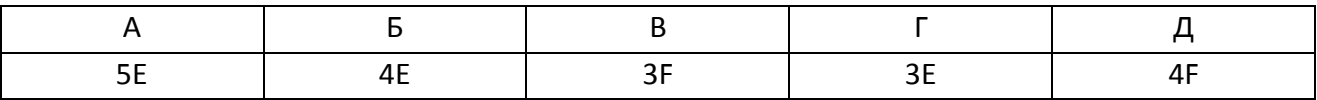

4. Визначте істинність логічних виразів  $A = x\sqrt{y}$  та  $B = \bar{x}\Lambda y$ , якщо  $x = 0$ ;  $y = 0$ .

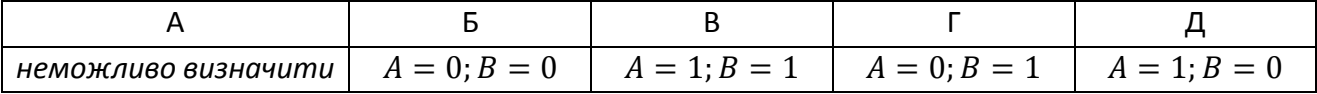

5. Вкажіть значення змінної  $x$ , яке вона отримує в результаті виконання алгоритму.

![](_page_27_Picture_246.jpeg)

![](_page_27_Figure_11.jpeg)

![](_page_27_Figure_12.jpeg)

![](_page_27_Picture_247.jpeg)

![](_page_28_Picture_298.jpeg)

![](_page_28_Figure_2.jpeg)

8. На листі Microsoft Excel дано (у комірках дроби):

![](_page_28_Picture_299.jpeg)

Вказати значення у комірці D1.

![](_page_28_Picture_300.jpeg)

9. На листі Microsoft Excel дано (у комірках дроби):

![](_page_28_Picture_301.jpeg)

Вказати значення у комірці D1.

![](_page_28_Picture_302.jpeg)

10. На листі Microsoft Excel дано (НОД – найбільший спільний дільник, НОК – найменше спільне кратне):

![](_page_28_Picture_303.jpeg)

![](_page_28_Picture_304.jpeg)

# 1. Запишіть у байтах 2,75 кілобайт.

![](_page_29_Picture_241.jpeg)

2. Переведіть двійкове число 111000 у десяткове.

![](_page_29_Picture_242.jpeg)

3. Переведіть десяткове число 84 у шістнадцяткове.

![](_page_29_Picture_243.jpeg)

4. Визначте істинність логічних виразів  $A = \bar{x} \vee y$  та  $B = \bar{x} \wedge y$ , якщо  $x = 1$ ;  $y = 1$ .

![](_page_29_Picture_244.jpeg)

5. Вкажіть значення змінної  $x$ , яке вона отримує в результаті виконання алгоритму.

![](_page_29_Picture_245.jpeg)

![](_page_29_Figure_11.jpeg)

![](_page_29_Figure_12.jpeg)

![](_page_29_Picture_246.jpeg)

![](_page_30_Picture_284.jpeg)

![](_page_30_Figure_2.jpeg)

8. На листі Microsoft Excel дано (у комірках дроби):

![](_page_30_Picture_285.jpeg)

Вказати значення у комірці D1.

![](_page_30_Picture_286.jpeg)

9. На листі Microsoft Excel дано (у комірках дроби):

![](_page_30_Picture_287.jpeg)

Вказати значення у комірці D1.

![](_page_30_Picture_288.jpeg)

10. На листі Microsoft Excel дано (НОД – найбільший спільний дільник, НОК – найменше спільне кратне):

![](_page_30_Picture_289.jpeg)

![](_page_30_Picture_290.jpeg)

# 1. Запишіть у байтах 1,75 кілобайт.

![](_page_31_Picture_241.jpeg)

2. Переведіть двійкове число 11111 у десяткове.

![](_page_31_Picture_242.jpeg)

3. Переведіть десяткове число 98 у шістнадцяткове.

![](_page_31_Picture_243.jpeg)

4. Визначте істинність логічних виразів  $A = x \vee y$  та  $B = x \wedge \overline{y}$ , якщо  $x = 1$ ;  $y = 1$ .

![](_page_31_Picture_244.jpeg)

5. Вкажіть значення змінної  $x$ , яке вона отримує в результаті виконання алгоритму.

![](_page_31_Picture_245.jpeg)

![](_page_31_Figure_11.jpeg)

![](_page_31_Figure_12.jpeg)

![](_page_31_Picture_246.jpeg)

![](_page_32_Picture_299.jpeg)

![](_page_32_Figure_2.jpeg)

8. На листі Microsoft Excel дано (у комірках дроби):

![](_page_32_Picture_300.jpeg)

Вказати значення у комірці D1.

![](_page_32_Picture_301.jpeg)

9. На листі Microsoft Excel дано (у комірках дроби):

![](_page_32_Picture_302.jpeg)

Вказати значення у комірці D1.

![](_page_32_Picture_303.jpeg)

10. На листі Microsoft Excel дано (НОД – найбільший спільний дільник, НОК – найменше спільне кратне):

![](_page_32_Picture_304.jpeg)

![](_page_32_Picture_305.jpeg)

# 1. Запишіть у байтах 2,75 кілобайт.

![](_page_33_Picture_241.jpeg)

2. Переведіть двійкове число 101101 у десяткове.

![](_page_33_Picture_242.jpeg)

3. Переведіть десяткове число 77 у шістнадцяткове.

![](_page_33_Picture_243.jpeg)

4. Визначте істинність логічних виразів  $A = x \vee y$  та  $B = \overline{x} \wedge y$ , якщо  $x = 0$ ;  $y = 0$ .

![](_page_33_Picture_244.jpeg)

5. Вкажіть значення змінної  $x$ , яке вона отримує в результаті виконання алгоритму.

![](_page_33_Picture_245.jpeg)

![](_page_33_Figure_11.jpeg)

![](_page_33_Figure_12.jpeg)

![](_page_33_Picture_246.jpeg)

![](_page_34_Picture_293.jpeg)

![](_page_34_Figure_2.jpeg)

8. На листі Microsoft Excel дано (у комірках дроби):

![](_page_34_Picture_294.jpeg)

Вказати значення у комірці D1.

![](_page_34_Picture_295.jpeg)

9. На листі Microsoft Excel дано (у комірках дроби):

![](_page_34_Picture_296.jpeg)

Вказати значення у комірці D1.

![](_page_34_Picture_297.jpeg)

10. На листі Microsoft Excel дано (НОД – найбільший спільний дільник, НОК – найменше спільне кратне):

![](_page_34_Picture_298.jpeg)

![](_page_34_Picture_299.jpeg)

# 1. Запишіть у байтах 1,75 кілобайт.

![](_page_35_Picture_239.jpeg)

2. Переведіть двійкове число 100011 у десяткове.

![](_page_35_Picture_240.jpeg)

3. Переведіть десяткове число 72 у шістнадцяткове.

![](_page_35_Picture_241.jpeg)

4. Визначте істинність логічних виразів  $A = x \vee y$  та  $B = \overline{x} \wedge \overline{y}$ , якщо  $x = 0$ ;  $y = 0$ .

![](_page_35_Picture_242.jpeg)

5. Вкажіть значення змінної  $x$ , яке вона отримує в результаті виконання алгоритму.

![](_page_35_Picture_243.jpeg)

![](_page_35_Figure_11.jpeg)

![](_page_35_Figure_12.jpeg)

![](_page_35_Picture_244.jpeg)

![](_page_36_Picture_293.jpeg)

![](_page_36_Figure_2.jpeg)

8. На листі Microsoft Excel дано (у комірках дроби):

![](_page_36_Picture_294.jpeg)

Вказати значення у комірці D1.

![](_page_36_Picture_295.jpeg)

9. На листі Microsoft Excel дано (у комірках дроби):

![](_page_36_Picture_296.jpeg)

Вказати значення у комірці D1.

![](_page_36_Picture_297.jpeg)

10. На листі Microsoft Excel дано (НОД – найбільший спільний дільник, НОК – найменше спільне кратне):

![](_page_36_Picture_298.jpeg)

![](_page_36_Picture_299.jpeg)

# 1. Запишіть у байтах 2,75 кілобайт.

![](_page_37_Picture_239.jpeg)

2. Переведіть двійкове число 101001 у десяткове.

![](_page_37_Picture_240.jpeg)

3. Переведіть десяткове число 76 у шістнадцяткове.

![](_page_37_Picture_241.jpeg)

4. Визначте істинність логічних виразів  $A = x \vee y$  та  $B = \overline{x} \wedge y$ , якщо  $x = 1$ ;  $y = 0$ .

![](_page_37_Picture_242.jpeg)

5. Вкажіть значення змінної  $x$ , яке вона отримує в результаті виконання алгоритму.

![](_page_37_Picture_243.jpeg)

![](_page_37_Figure_11.jpeg)

![](_page_37_Picture_12.jpeg)

![](_page_37_Picture_244.jpeg)

![](_page_38_Picture_277.jpeg)

![](_page_38_Figure_2.jpeg)

8. На листі Microsoft Excel дано (у комірках дроби):

![](_page_38_Picture_278.jpeg)

Вказати значення у комірці D1.

![](_page_38_Picture_279.jpeg)

9. На листі Microsoft Excel дано (у комірках дроби):

![](_page_38_Picture_280.jpeg)

Вказати значення у комірці D1.

![](_page_38_Picture_281.jpeg)

10. На листі Microsoft Excel дано (НОД – найбільший спільний дільник, НОК – найменше спільне кратне):

![](_page_38_Picture_282.jpeg)

![](_page_38_Picture_283.jpeg)

# 1. Запишіть у байтах 2,5 кілобайт.

![](_page_39_Picture_241.jpeg)

2. Переведіть двійкове число 101001 у десяткове.

![](_page_39_Picture_242.jpeg)

3. Переведіть десяткове число 51 у шістнадцяткове.

![](_page_39_Picture_243.jpeg)

4. Визначте істинність логічних виразів  $A = \bar{x} \vee y$  та  $B = \bar{x} \wedge y$ , якщо  $x = 1$ ;  $y = 1$ .

![](_page_39_Picture_244.jpeg)

5. Вкажіть значення змінної  $x$ , яке вона отримує в результаті виконання алгоритму.

![](_page_39_Picture_245.jpeg)

![](_page_39_Figure_11.jpeg)

![](_page_39_Figure_12.jpeg)

![](_page_39_Picture_246.jpeg)

![](_page_40_Picture_284.jpeg)

![](_page_40_Figure_2.jpeg)

8. На листі Microsoft Excel дано (у комірках дроби):

![](_page_40_Picture_285.jpeg)

Вказати значення у комірці D1.

![](_page_40_Picture_286.jpeg)

9. На листі Microsoft Excel дано (у комірках дроби):

![](_page_40_Picture_287.jpeg)

Вказати значення у комірці D1.

![](_page_40_Picture_288.jpeg)

10. На листі Microsoft Excel дано (НОД – найбільший спільний дільник, НОК – найменше спільне кратне):

![](_page_40_Picture_289.jpeg)

![](_page_40_Picture_290.jpeg)

# 1. Запишіть у байтах 2,25 кілобайт.

![](_page_41_Picture_242.jpeg)

2. Переведіть двійкове число 100101 у десяткове.

![](_page_41_Picture_243.jpeg)

3. Переведіть десяткове число 72 у шістнадцяткове.

![](_page_41_Picture_244.jpeg)

4. Визначте істинність логічних виразів  $A = x\sqrt{y}$  та  $B = \bar{x}\Lambda\bar{y}$ , якщо  $x = 0$ ;  $y = 1$ .

![](_page_41_Picture_245.jpeg)

5. Вкажіть значення змінної  $x$ , яке вона отримує в результаті виконання алгоритму.

![](_page_41_Picture_246.jpeg)

![](_page_41_Figure_11.jpeg)

![](_page_41_Figure_12.jpeg)

![](_page_41_Picture_247.jpeg)

![](_page_42_Picture_300.jpeg)

![](_page_42_Figure_2.jpeg)

8. На листі Microsoft Excel дано (у комірках дроби):

![](_page_42_Picture_301.jpeg)

Вказати значення у комірці D1.

![](_page_42_Picture_302.jpeg)

9. На листі Microsoft Excel дано (у комірках дроби):

![](_page_42_Picture_303.jpeg)

Вказати значення у комірці D1.

![](_page_42_Picture_304.jpeg)

10. На листі Microsoft Excel дано (НОД – найбільший спільний дільник, НОК – найменше спільне кратне):

![](_page_42_Picture_305.jpeg)

![](_page_42_Picture_306.jpeg)

# 1. Запишіть у байтах 1,25 кілобайт.

![](_page_43_Picture_240.jpeg)

2. Переведіть двійкове число 100110 у десяткове.

![](_page_43_Picture_241.jpeg)

3. Переведіть десяткове число 70 у шістнадцяткове.

![](_page_43_Picture_242.jpeg)

4. Визначте істинність логічних виразів  $A = x\sqrt{y}$  та  $B = x\Lambda y$ , якщо  $x = 0$ ;  $y = 1$ .

![](_page_43_Picture_243.jpeg)

5. Вкажіть значення змінної  $x$ , яке вона отримує в результаті виконання алгоритму.

![](_page_43_Picture_244.jpeg)

![](_page_43_Figure_11.jpeg)

![](_page_43_Picture_12.jpeg)

![](_page_43_Picture_245.jpeg)

![](_page_44_Picture_274.jpeg)

![](_page_44_Figure_2.jpeg)

8. На листі Microsoft Excel дано (у комірках дроби):

![](_page_44_Picture_275.jpeg)

Вказати значення у комірці D1.

![](_page_44_Picture_276.jpeg)

9. На листі Microsoft Excel дано (у комірках дроби):

![](_page_44_Picture_277.jpeg)

Вказати значення у комірці D1.

![](_page_44_Picture_278.jpeg)

10. На листі Microsoft Excel дано (НОД – найбільший спільний дільник, НОК – найменше спільне кратне):

![](_page_44_Picture_279.jpeg)

![](_page_44_Picture_280.jpeg)

# 1. Запишіть у байтах 2,75 кілобайт.

![](_page_45_Picture_240.jpeg)

2. Переведіть двійкове число 11111 у десяткове.

![](_page_45_Picture_241.jpeg)

3. Переведіть десяткове число 67 у шістнадцяткове.

![](_page_45_Picture_242.jpeg)

4. Визначте істинність логічних виразів  $A = x\sqrt{y}$  та  $B = x\Lambda y$ , якщо  $x = 0$ ;  $y = 1$ .

![](_page_45_Picture_243.jpeg)

5. Вкажіть значення змінної  $x$ , яке вона отримує в результаті виконання алгоритму.

![](_page_45_Picture_244.jpeg)

![](_page_45_Figure_11.jpeg)

![](_page_45_Figure_12.jpeg)

![](_page_45_Picture_245.jpeg)

![](_page_46_Picture_296.jpeg)

![](_page_46_Figure_2.jpeg)

8. На листі Microsoft Excel дано (у комірках дроби):

![](_page_46_Picture_297.jpeg)

Вказати значення у комірці D1.

![](_page_46_Picture_298.jpeg)

9. На листі Microsoft Excel дано (у комірках дроби):

![](_page_46_Picture_299.jpeg)

Вказати значення у комірці D1.

![](_page_46_Picture_300.jpeg)

10. На листі Microsoft Excel дано (НОД – найбільший спільний дільник, НОК – найменше спільне кратне):

![](_page_46_Picture_301.jpeg)

![](_page_46_Picture_302.jpeg)

# 1. Запишіть у байтах 2,75 кілобайт.

![](_page_47_Picture_239.jpeg)

2. Переведіть двійкове число 110010 у десяткове.

![](_page_47_Picture_240.jpeg)

3. Переведіть десяткове число 88 у шістнадцяткове.

![](_page_47_Picture_241.jpeg)

4. Визначте істинність логічних виразів  $A = x \vee y$  та  $B = x \wedge \overline{y}$ , якщо  $x = 0$ ;  $y = 0$ .

![](_page_47_Picture_242.jpeg)

5. Вкажіть значення змінної  $x$ , яке вона отримує в результаті виконання алгоритму.

![](_page_47_Picture_243.jpeg)

![](_page_47_Figure_11.jpeg)

![](_page_47_Picture_12.jpeg)

![](_page_47_Picture_244.jpeg)

![](_page_48_Picture_297.jpeg)

![](_page_48_Figure_2.jpeg)

8. На листі Microsoft Excel дано (у комірках дроби):

![](_page_48_Picture_298.jpeg)

Вказати значення у комірці D1.

![](_page_48_Picture_299.jpeg)

9. На листі Microsoft Excel дано (у комірках дроби):

![](_page_48_Picture_300.jpeg)

Вказати значення у комірці D1.

![](_page_48_Picture_301.jpeg)

10. На листі Microsoft Excel дано (НОД – найбільший спільний дільник, НОК – найменше спільне кратне):

![](_page_48_Picture_302.jpeg)

![](_page_48_Picture_303.jpeg)

# 1. Запишіть у байтах 2,75 кілобайт.

![](_page_49_Picture_243.jpeg)

2. Переведіть двійкове число 100001 у десяткове.

![](_page_49_Picture_244.jpeg)

3. Переведіть десяткове число 87 у шістнадцяткове.

![](_page_49_Picture_245.jpeg)

4. Визначте істинність логічних виразів  $A = \bar{x} \vee y$  та  $B = x \wedge \bar{y}$ , якщо  $x = 1$ ;  $y = 0$ .

![](_page_49_Picture_246.jpeg)

5. Вкажіть значення змінної  $x$ , яке вона отримує в результаті виконання алгоритму.

![](_page_49_Picture_247.jpeg)

![](_page_49_Figure_11.jpeg)

![](_page_49_Figure_12.jpeg)

![](_page_49_Picture_248.jpeg)

![](_page_50_Picture_296.jpeg)

![](_page_50_Figure_2.jpeg)

8. На листі Microsoft Excel дано (у комірках дроби):

![](_page_50_Picture_297.jpeg)

Вказати значення у комірці D1.

![](_page_50_Picture_298.jpeg)

9. На листі Microsoft Excel дано (у комірках дроби):

![](_page_50_Picture_299.jpeg)

Вказати значення у комірці D1.

![](_page_50_Picture_300.jpeg)

10. На листі Microsoft Excel дано (НОД – найбільший спільний дільник, НОК – найменше спільне кратне):

![](_page_50_Picture_301.jpeg)

![](_page_50_Picture_302.jpeg)

# 1. Запишіть у байтах 2,25 кілобайт.

![](_page_51_Picture_244.jpeg)

2. Переведіть двійкове число 101000 у десяткове.

![](_page_51_Picture_245.jpeg)

3. Переведіть десяткове число 62 у шістнадцяткове.

![](_page_51_Picture_246.jpeg)

4. Визначте істинність логічних виразів  $A = x\sqrt{y}$  та  $B = x\sqrt{y}$ , якщо  $x = 0$ ;  $y = 1$ .

![](_page_51_Picture_247.jpeg)

5. Вкажіть значення змінної  $x$ , яке вона отримує в результаті виконання алгоритму.

![](_page_51_Picture_248.jpeg)

![](_page_51_Figure_11.jpeg)

![](_page_51_Figure_12.jpeg)

![](_page_51_Picture_249.jpeg)

![](_page_52_Picture_278.jpeg)

![](_page_52_Figure_2.jpeg)

8. На листі Microsoft Excel дано (у комірках дроби):

![](_page_52_Picture_279.jpeg)

Вказати значення у комірці D1.

![](_page_52_Picture_280.jpeg)

9. На листі Microsoft Excel дано (у комірках дроби):

![](_page_52_Picture_281.jpeg)

Вказати значення у комірці D1.

![](_page_52_Picture_282.jpeg)

10. На листі Microsoft Excel дано (НОД – найбільший спільний дільник, НОК – найменше спільне кратне):

![](_page_52_Picture_283.jpeg)

![](_page_52_Picture_284.jpeg)

# 1. Запишіть у байтах 0,125 кілобайт.

![](_page_53_Picture_244.jpeg)

2. Переведіть двійкове число 101111 у десяткове.

![](_page_53_Picture_245.jpeg)

3. Переведіть десяткове число 51 у шістнадцяткове.

![](_page_53_Picture_246.jpeg)

4. Визначте істинність логічних виразів  $A = x\sqrt{y}$  та  $B = x\sqrt{y}$ , якщо  $x = 0$ ;  $y = 0$ .

![](_page_53_Picture_247.jpeg)

5. Вкажіть значення змінної  $x$ , яке вона отримує в результаті виконання алгоритму.

![](_page_53_Picture_248.jpeg)

![](_page_53_Figure_11.jpeg)

![](_page_53_Picture_12.jpeg)

![](_page_53_Picture_249.jpeg)

![](_page_54_Picture_284.jpeg)

![](_page_54_Figure_2.jpeg)

8. На листі Microsoft Excel дано (у комірках дроби):

![](_page_54_Picture_285.jpeg)

Вказати значення у комірці D1.

![](_page_54_Picture_286.jpeg)

9. На листі Microsoft Excel дано (у комірках дроби):

![](_page_54_Picture_287.jpeg)

Вказати значення у комірці D1.

![](_page_54_Picture_288.jpeg)

10. На листі Microsoft Excel дано (НОД – найбільший спільний дільник, НОК – найменше спільне кратне):

![](_page_54_Picture_289.jpeg)

![](_page_54_Picture_290.jpeg)

# 1. Запишіть у байтах 1,25 кілобайт.

![](_page_55_Picture_242.jpeg)

2. Переведіть двійкове число 111011 у десяткове.

![](_page_55_Picture_243.jpeg)

3. Переведіть десяткове число 61 у шістнадцяткове.

![](_page_55_Picture_244.jpeg)

4. Визначте істинність логічних виразів  $A = x\sqrt{y}$  та  $B = x\sqrt{y}$ , якщо  $x = 0$ ;  $y = 0$ .

![](_page_55_Picture_245.jpeg)

5. Вкажіть значення змінної  $x$ , яке вона отримує в результаті виконання алгоритму.

![](_page_55_Picture_246.jpeg)

![](_page_55_Figure_11.jpeg)

![](_page_55_Picture_12.jpeg)

![](_page_55_Picture_247.jpeg)

![](_page_56_Picture_260.jpeg)

![](_page_56_Figure_2.jpeg)

8. На листі Microsoft Excel дано (у комірках дроби):

![](_page_56_Picture_261.jpeg)

Вказати значення у комірці D1.

![](_page_56_Picture_262.jpeg)

9. На листі Microsoft Excel дано (у комірках дроби):

![](_page_56_Picture_263.jpeg)

Вказати значення у комірці D1.

![](_page_56_Picture_264.jpeg)

10. На листі Microsoft Excel дано (НОД – найбільший спільний дільник, НОК – найменше спільне кратне):

![](_page_56_Picture_265.jpeg)

![](_page_56_Picture_266.jpeg)

# 1. Запишіть у байтах 4,5 кілобайт.

![](_page_57_Picture_240.jpeg)

2. Переведіть двійкове число 101001 у десяткове.

![](_page_57_Picture_241.jpeg)

3. Переведіть десяткове число 61 у шістнадцяткове.

![](_page_57_Picture_242.jpeg)

4. Визначте істинність логічних виразів  $A = \bar{x} \vee \bar{y}$  та  $B = x \wedge y$ , якщо  $x = 0$ ;  $y = 1$ .

![](_page_57_Picture_243.jpeg)

5. Вкажіть значення змінної  $x$ , яке вона отримує в результаті виконання алгоритму.

![](_page_57_Picture_244.jpeg)

![](_page_57_Figure_11.jpeg)

![](_page_57_Picture_12.jpeg)

![](_page_57_Picture_245.jpeg)

![](_page_58_Picture_297.jpeg)

![](_page_58_Figure_2.jpeg)

8. На листі Microsoft Excel дано (у комірках дроби):

![](_page_58_Picture_298.jpeg)

Вказати значення у комірці D1.

![](_page_58_Picture_299.jpeg)

9. На листі Microsoft Excel дано (у комірках дроби):

![](_page_58_Picture_300.jpeg)

Вказати значення у комірці D1.

![](_page_58_Picture_301.jpeg)

10. На листі Microsoft Excel дано (НОД – найбільший спільний дільник, НОК – найменше спільне кратне):

![](_page_58_Picture_302.jpeg)

![](_page_58_Picture_303.jpeg)

# 1. Запишіть у байтах 1,5 кілобайт.

![](_page_59_Picture_237.jpeg)

2. Переведіть двійкове число 100100 у десяткове.

![](_page_59_Picture_238.jpeg)

3. Переведіть десяткове число 76 у шістнадцяткове.

![](_page_59_Picture_239.jpeg)

4. Визначте істинність логічних виразів  $A = x \vee y$  та  $B = x \wedge y$ , якщо  $x = 0$ ;  $y = 0$ .

![](_page_59_Picture_240.jpeg)

5. Вкажіть значення змінної  $x$ , яке вона отримує в результаті виконання алгоритму.

![](_page_59_Picture_241.jpeg)

![](_page_59_Figure_11.jpeg)

![](_page_59_Picture_12.jpeg)

![](_page_59_Picture_242.jpeg)

#### 1. Запишіть у байтах 2,75 кілобайт.

![](_page_60_Picture_238.jpeg)

2. Переведіть двійкове число 101000 у десяткове.

![](_page_60_Picture_239.jpeg)

3. Переведіть десяткове число 99 у шістнадцяткове.

4. Визначте істинність логічних виразів  $A = x \vee y$  та  $B = x \wedge y$ , якщо  $x = 0$ ;  $y = 0$ .

![](_page_60_Picture_240.jpeg)

5. Вкажіть значення змінної  $x$ , яке вона отримує в результаті виконання алгоритму.

![](_page_60_Picture_241.jpeg)

![](_page_60_Figure_11.jpeg)

![](_page_60_Picture_12.jpeg)

![](_page_60_Picture_242.jpeg)

![](_page_61_Picture_293.jpeg)

![](_page_61_Figure_2.jpeg)

8. На листі Microsoft Excel дано (у комірках дроби):

![](_page_61_Picture_294.jpeg)

Вказати значення у комірці D1.

![](_page_61_Picture_295.jpeg)

9. На листі Microsoft Excel дано (у комірках дроби):

![](_page_61_Picture_296.jpeg)

Вказати значення у комірці D1.

![](_page_61_Picture_297.jpeg)

10. На листі Microsoft Excel дано (НОД – найбільший спільний дільник, НОК – найменше спільне кратне):

![](_page_61_Picture_298.jpeg)

![](_page_61_Picture_299.jpeg)

# 1. Запишіть у байтах 4,5 кілобайт.

![](_page_62_Picture_242.jpeg)

2. Переведіть двійкове число 101100 у десяткове.

![](_page_62_Picture_243.jpeg)

3. Переведіть десяткове число 58 у шістнадцяткове.

![](_page_62_Picture_244.jpeg)

4. Визначте істинність логічних виразів  $A = \bar{x} \sqrt{y}$  та  $B = \bar{x} \sqrt{y}$ , якщо  $x = 1$ ;  $y = 1$ .

![](_page_62_Picture_245.jpeg)

5. Вкажіть значення змінної  $x$ , яке вона отримує в результаті виконання алгоритму.

![](_page_62_Picture_246.jpeg)

![](_page_62_Figure_11.jpeg)

![](_page_62_Picture_12.jpeg)

![](_page_62_Picture_247.jpeg)

![](_page_63_Picture_305.jpeg)

![](_page_63_Figure_2.jpeg)

8. На листі Microsoft Excel дано (у комірках дроби):

![](_page_63_Picture_306.jpeg)

Вказати значення у комірці D1.

![](_page_63_Picture_307.jpeg)

9. На листі Microsoft Excel дано (у комірках дроби):

![](_page_63_Picture_308.jpeg)

Вказати значення у комірці D1.

![](_page_63_Picture_309.jpeg)

10. На листі Microsoft Excel дано (НОД – найбільший спільний дільник, НОК – найменше спільне кратне):

![](_page_63_Picture_310.jpeg)

![](_page_63_Picture_311.jpeg)

# 1. Запишіть у байтах 1,5 кілобайт.

![](_page_64_Picture_242.jpeg)

2. Переведіть двійкове число 100000 у десяткове.

![](_page_64_Picture_243.jpeg)

3. Переведіть десяткове число 62 у шістнадцяткове.

![](_page_64_Picture_244.jpeg)

4. Визначте істинність логічних виразів  $A = x\sqrt{y}$  та  $B = \bar{x}\sqrt{y}$ , якщо  $x = 1$ ;  $y = 1$ .

![](_page_64_Picture_245.jpeg)

5. Вкажіть значення змінної  $x$ , яке вона отримує в результаті виконання алгоритму.

![](_page_64_Picture_246.jpeg)

![](_page_64_Figure_11.jpeg)

![](_page_64_Picture_12.jpeg)

![](_page_64_Picture_247.jpeg)

![](_page_65_Picture_281.jpeg)

![](_page_65_Figure_2.jpeg)

8. На листі Microsoft Excel дано (у комірках дроби):

![](_page_65_Picture_282.jpeg)

Вказати значення у комірці D1.

![](_page_65_Picture_283.jpeg)

9. На листі Microsoft Excel дано (у комірках дроби):

![](_page_65_Picture_284.jpeg)

Вказати значення у комірці D1.

![](_page_65_Picture_285.jpeg)

10. На листі Microsoft Excel дано (НОД – найбільший спільний дільник, НОК – найменше спільне кратне):

![](_page_65_Picture_286.jpeg)

![](_page_65_Picture_287.jpeg)

![](_page_66_Picture_801.jpeg)

![](_page_66_Picture_802.jpeg)

# **IV. СИСТЕМА ОЦІНЮВАННЯ ЗАВДАНЬ КОМПЛЕКСНОЇ КОНТРОЛЬНОЇ РОБОТИ**

Кожне правильно розв'язане тестове завдання оцінюється, в залежності від складності, такою кількістю балів:

![](_page_66_Picture_803.jpeg)

Таким чином у сумі студент може набрати до 25-и балів. Переведення у *n*-бальну систему відбувається шляхом множення отриманої суми на *n*/25.

#### **V. РЕКОМЕНДОВАНА ЛІТЕРАТУРА**

- 1. Баркер Ф.С. Использование Microsoft Access 97. К.: Диалектика, 1997. 368 с.
- 2. Боровиков В.В. Microsoft Access 2002: Программирование и разработка баз данных и приложений. – М.: Солон, 2002. – 560 с.
- 3. Буллен С., Боуви Р., Грин Дж. Профессиональная разработка приложений Microsoft Office Excel. – М.: Вильямс, 2007. – 736 с.
- 4. Колесников А. EXCEL 97. К.: Издательская группа BHV, 1997. 528 с.
- 5. Косарев В.П., Еремина Л.В. Экономическая информатика. М.: Финансы и статистика, 2001. – 592 с.
- 6. Леонтьев В.П. Новейшая энциклопедия персонального компьютера 2003. М.: ОЛМА-ПРЕСС, 2003. – 920 с.
- 7. Мюллер Дж.П. VBA и Microsoft Office 2007 для чайников, 5-е издание. М.: [Диалектика,](http://ru.wikipedia.org/w/index.php?title=%D0%94%D0%B8%D0%B0%D0%BB%D0%B5%D0%BA%D1%82%D0%B8%D0%BA%D0%B0_(%D0%B8%D0%B7%D0%B4%D0%B0%D1%82%D0%B5%D0%BB%D1%8C%D1%81%D1%82%D0%B2%D0%BE)&action=edit&redlink=1) 2010. – 368 с.
- 8. Повідайчик О., Тополянський С. Інформатизація суспільства та проблеми соціальної інформатики. – Ужгород: Поліграфічна база юридичного факультету УжНУ, 2006. – 204 с.
- 9. Повідайчик О.С., Повідайчик М.М., Тополянський С.І. Основи соціальної інформатики. – Ужгород: ФОП Бреза А.Е., 2011. – 228 с.